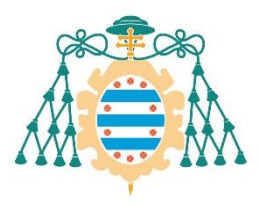

Universidad de

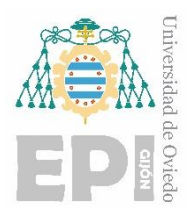

## **ESCUELA POLITÉCNICA DE INGENIERÍA DE GIJÓN.**

## **GRADO EN INGENIERÍA ELECTRÓNICA INDUSTRIAL Y AUTOMÁTICA**

**ÁREA DE TECNOLOGÍA ELECTRÓNICA**

**TRABAJO FIN DE GRADO:**

## **DISEÑO DE UN EQUIPO DE REPRESENTACIÓN DE MENSAJES MEDIANTE CONECTIVIDAD INALÁMBRICA BLUETOOTH**

**D. Luis Sánchez Fernández**

**TUTOR: D. Pedro José Villegas Saiz**

**FECHA: julio de 2023**

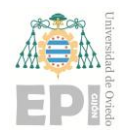

Escuela Politécnica de Ingeniería de Gijón

Página 1 de 44

# Índice de contenidos

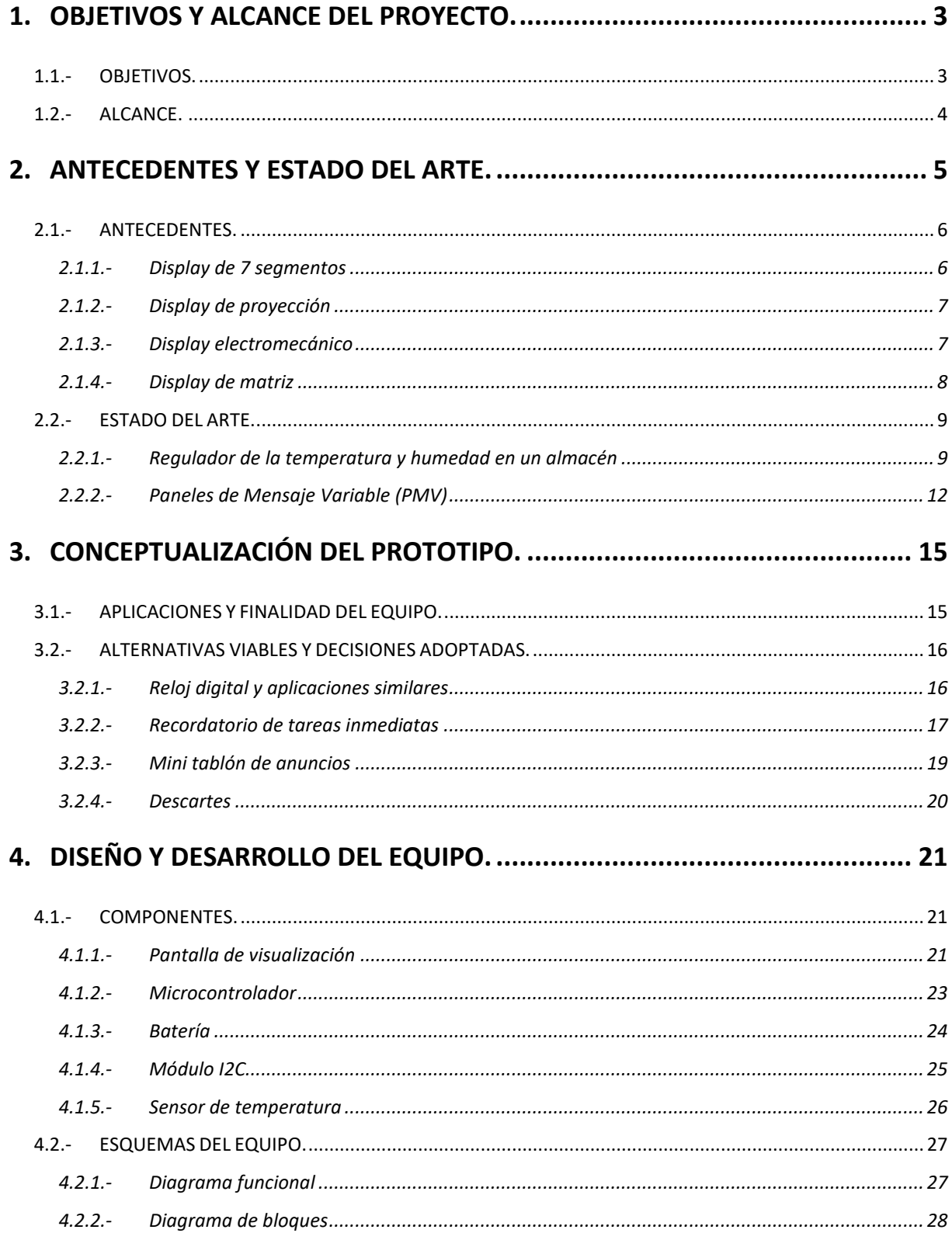

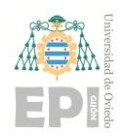

### UNIVERSIDAD DE OVIEDO

#### Escuela Politécnica de Ingeniería de Gijón Página 2 de 44

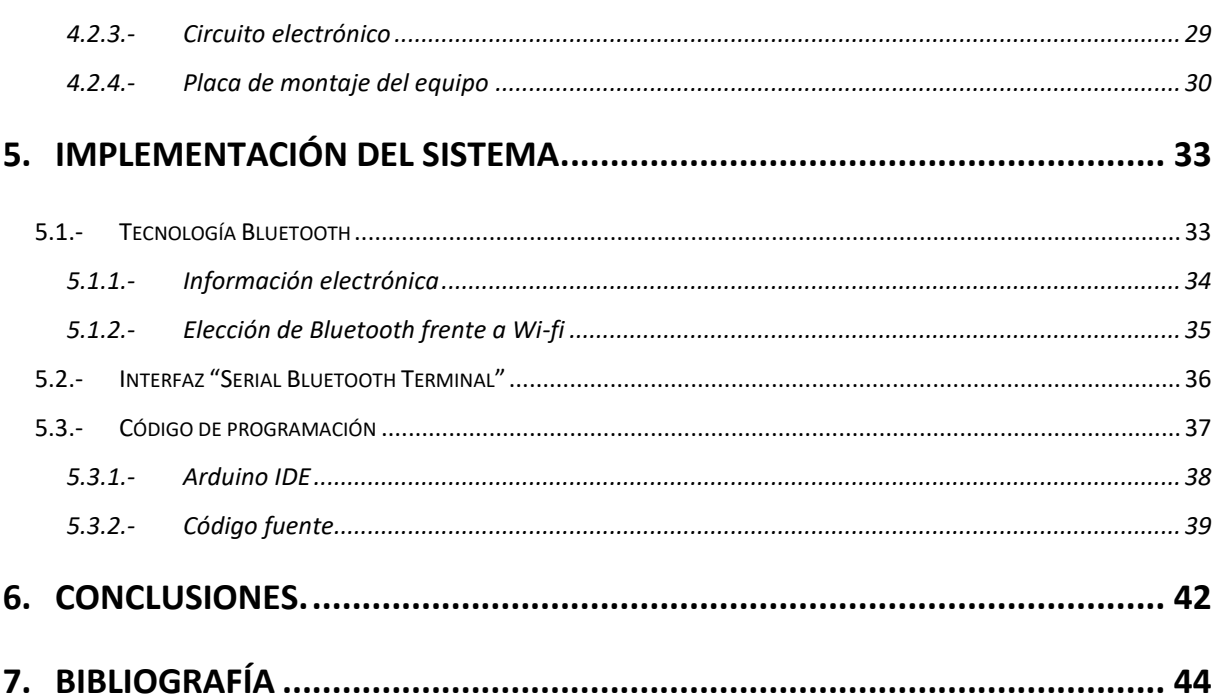

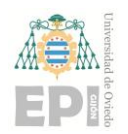

## <span id="page-3-0"></span>**1. Objetivos y alcance del proyecto.**

## <span id="page-3-1"></span>**1.1.- OBJETIVOS.**

El objetivo principal de este proyecto fin de carrera es el desarrollo de un sistema electrónico capaz de representar de forma visual un mensaje de texto dirigido a uno o varios usuarios determinados. Dicho mensaje será enviado mediante una conexión inalámbrica al equipo o sistema electrónico mencionado, el cual será considerado como receptor en el sistema de comunicación. De la misma manera, el emisor del sistema de comunicación será otro dispositivo electrónico (pudiendo ser un teléfono móvil, una Tablet o un ordenador, entre otros) que tendrá ya establecida previamente una conexión inalámbrica con el equipo receptor.

Adicionalmente, aparte de un sencillo mensaje de texto, también se le pueden añadir al equipo una amplia variedad de aplicaciones; entre todas ellas, se puede destacar la hora actualizada, la fecha del día actual o la temperatura a la que se encuentra el ambiente donde se coloca el equipo en cualquier momento. Otro ejemplo de aplicación que se puede implementar es la función de cronómetro/temporizador, entre otros ejemplos. Debido a que a la disponibilidad de aplicaciones es extensa, será el usuario propietario del sistema electrónico el cual elija cuáles de ellas tendrá el equipo. Por tanto, en este aspecto, dicho equipo será personalizado para cada usuario en función de sus preferencias, gustos o necesidades.

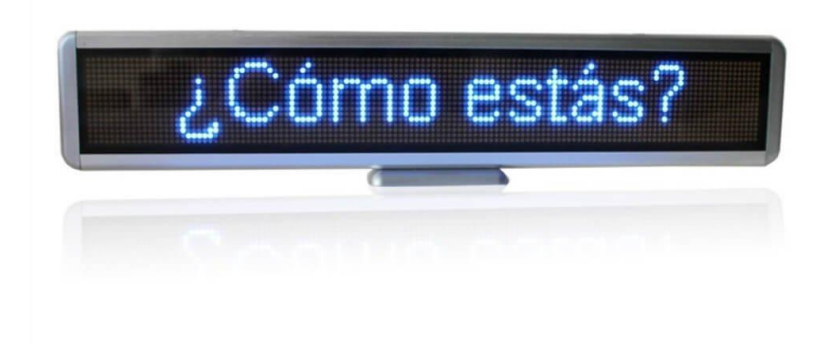

**Figura 1.1.-** Ejemplo de sistema de representación de mensajes

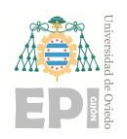

**Escuela Politécnica de Ingeniería de Gijón Página 4 de 44**

## <span id="page-4-0"></span>**1.2.- ALCANCE.**

sustituir los mensajes escritos a mano y en papel por este tipo de sistemas. Cualquier persona utiliza La aplicación principal del equipo de representación de mensajes diseñado es la posibilidad de o ha utilizado alguna vez papel para escribir una nota de recordatorio o bien para avisar a una tercera persona de algún suceso que le concierne. Generalmente, dichos papeles o notas tienen un solo uso; es decir, en el momento en que dicho mensaje deja de ser necesario, la mayoría de papeles se tiran, provocando un desperdicio considerable. Por ello, este sistema tiene como ventaja el ahorro de papel (e incluso de tinta) frente al uso de post-its.

Con el objeto de simplificar el desarrollo experimental, al presente sistema de representación de mensajes se le implementarán las funciones más básicas e importantes. Dichas funciones consistirán en la impresión por pantalla de cualquier caracter alfanumérico (letras, números, signos, acentos, etc) perteneciente al alfabeto latino, la fecha y hora actual o la temperatura en cada instante. No obstante, la aparición en pantalla de cada una de las funciones no podrá realizarse de forma simultánea, debido al tamaño reducido de la pantalla LCD. Esto significa que antes de mostrar el texto en pantalla, se deberá elegir la función que se desea representar en dicha pantalla.

Dicho sistema de representación de mensajes tendrá un funcionamiento realmente sencillo. En primer lugar, desde el dispositivo electrónico seleccionado se escribirá y enviará un mensaje a través de una interfaz; la interfaz utilizada y su funcionalidad se explicarán en páginas posteriores de esta memoria. Una vez se ha escrito el mensaje y pulsado la tecla de *enviar*, dicho se mensaje se transmitirá inalámbricamente a la antena del microcontrolador del sistema; al igual que con la interfaz, también se explicará posteriormente qué vía inalámbrica se utilizará en este caso. Finalmente, el microcontrolador procesará el mensaje y lo mostrará en la pantalla LCD del sistema.

Respecto al microcontrolador utilizado, se ha optado por utilizar el microprocesador "*ESP 32*" junto con la placa "*DevKit V1*". Dicho microcontrolador tiene un coste y un consumo de energía bajo. También incluye las funciones "Bluetooth" y "Wi-Fi", fundamentales para poder desarrollar el equipo de representación de mensajes con conexión inalámbrica. Hay muchos más microcontroladores que incluyen estas dos funciones; no obstante, se ha optado por el modelo "*ESP32 DevKit V1*" debido a su bajo coste en comparación con el resto de microcontroladores.

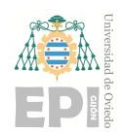

**Escuela Politécnica de Ingeniería de Gijón Página 5 de 44**

## <span id="page-5-0"></span>**2. Antecedentes y estado del arte.**

**0** El proyecto que se expone en este trabajo no tiene ninguna tecnología novedosa o innovadora como tal; todas las aplicaciones que se vayan a usar ya llevan tiempo desarrollándose. No obstante, antes de definir y explicar el proyecto en sí, es conveniente conocer y explicar todos los dispositivos y tecnologías de los que se puede disponer; principalmente para poder determinar su utilidad a la hora de implementarlo en el prototipo.

Esta sección de la memoria, como su propio nombre indica, consiste en relatar y explicar desarrollos de prototipos similares al proyecto que se va a exponer encontrados, entre otras cosas. Se empezará por explicar breve y resumidamente cada trabajo, siguiendo con sus funciones y aplicaciones principales; y acabando por citar las tecnologías más interesantes y útiles encontradas para este proyecto en concreto. Los trabajos similares encontrados aparecerán en orden cronológico de desarrollo, comenzando por el primero en ser conceptualizado y terminando por el último en haber sido desarrollado. De esta forma, resulta más fácil seguir las ideas extraídas; y, por ende, también será más ameno el seguimiento de la línea temporal.

Por otro lado, también resultaría correcto incluir en esta sección la historia y evolución del principal componente de este prototipo: la pantalla LCD. Además, éste será el único de todos los componentes del equipo que quedará visible para el ojo humano; puesto que el resto de ellos estarán cubiertos en el interior de una carcasa diseñada a medida. Respecto a la pantalla LCD en sí, aparte de su historia y desarrollo, igualmente se mencionarán algunas de sus aplicaciones o su funcionamiento básico. Al igual que en otras muchas ocasiones, aquí también existen distintos tamaños de pantallas LCD, así que se explicará cuál de ellos es el más óptimo en este caso.

Puede parecer en un principio que en este apartado sobre el estado del arte se abarquen aspectos que tal vez debieran pertenecer a otra sección. Sin embargo, se ha optado por incluirlos dentro de esta, puesto que de esta manera quedarán bien explicados todos los conocimientos previos necesarios para definir el proyecto con exactitud y rigor. No obstante, en otras secciones más adelante se recapitularán los aspectos necesarios en cada momento, por si fuese necesario volver a poner en situación el tema que se vaya a tratar.

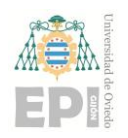

#### **Escuela Politécnica de Ingeniería de Gijón Página 6 de 44**

### <span id="page-6-0"></span>**2.1.- ANTECEDENTES.**

**0** consiste en un dispositivo electrónico capaz de mostrar un mensaje a un usuario cualquiera. Este Una pantalla de visualización (comúnmente y a partir de ahora conocida como "*display*") dispositivo puede mostrar tanto letras como números y, en algunas ocasiones, también gráficos; todo ello independientemente del método de representación que se haya utilizado. A lo largo de la historia se han desarrollado y sucedido distintos tipos de displays. Generalmente, cuando uno de los tipos se ha terminado de desarrollar eso ha implicado también la retirada del tipo de pantalla fabricada anteriormente, debido a que dicha tecnología ya se ha quedado obsoleta. Entre todos los tipos de displays, los más importantes a lo largo de la historia son:

#### <span id="page-6-1"></span>**2.1.1.- Display de 7 segmentos**

Está formado por un conjunto de siete segmentos de iguales dimensiones e independientes unos de otros. Representan los números naturales (del 0 al 9) tras la conversión de binario a decimal. También pueden representar letras; todo depende de que se iluminen los segmentos requeridos. Tienen diversas formas de iluminación (bombillas incandescentes, tubos fluorescentes, cristal líquido…). Sin embargo, la forma de iluminación más habitual y usada actualmente es mediante LEDs. Cabe destacar que este tipo de displays aún siguen utilizándose en la vida cotidiana, en situaciones en las que tan sólo es necesario mostrar los números (o alguna letra en particular, pero nunca un mensaje de testo). Un buen ejemplo de aplicación de este tipo de displays en la actualidad son los marcadores de los polideportivos que indican los puntos obtenidos.

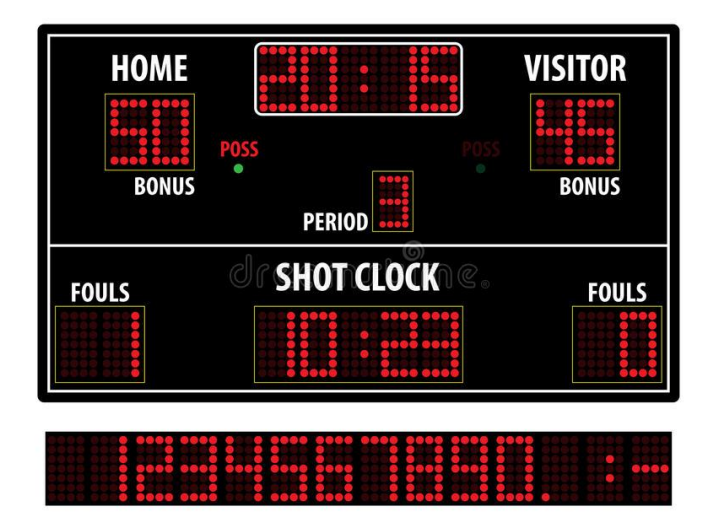

**Figura 2.1.-** Display de 7 segmentos

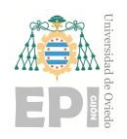

#### **Escuela Politécnica de Ingeniería de Gijón Página 7 de 44**

#### <span id="page-7-0"></span>**2.1.2.- Display de proyección**

**0** condensador, el cual enfoca la película y luego las lentes muestran la correspondiente imagen. Consiste en una matriz de lámparas de las que se ilumina una cada vez. La luz llega a un Generalmente, cada película puede mostrar como máximo 12 imágenes; las imágenes sólo se pueden cambiar si se cambia la película o se desmonta la unidad. Este tipo de displays actualmente se encuentran en desuso, ya que el resto de visualizadores pueden realizar la misma función de una forma más óptima y también más eficaz en todos los sentidos (económico, energético, etc).

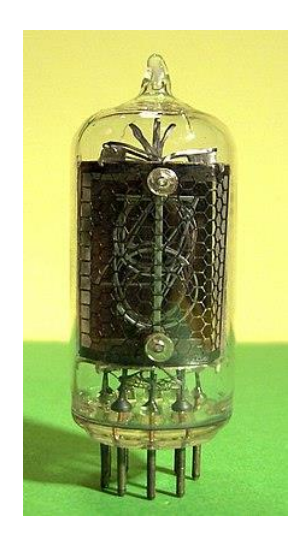

**Figura 2.2.-** Visualizador de proyección

#### <span id="page-7-1"></span>**2.1.3.- Display electromecánico**

Este tipo de visualizador funciona a través de un movimiento de piezas o láminas que ocultan o muestran un símbolo o leyenda. Anteriormente fueron los más populares, debido a la falta de luminosidad y fragilidad del resto de tipos. Son visibles a cualquier hora y consumen solamente en el movimiento. Era habitual verlos en los aeropuertos o estaciones de tren. Un ejemplo de ellos es el "*display de cortinilla*", en donde un motor paso a paso va desplegando las láminas. En su momento este display supuso un gran avance tecnológico; sin embargo, desde el principio mostraban diversas debilidades y problemas durante su funcionamiento. Por ejemplo, las láminas eran piezas muy frágiles, por lo que no se podían instalar en cualquier lugar; tampoco se podía utilizar en zonas oscuras, ya que no emitía ningún tipo de luz. Es por ello que en el momento en que se consiguió disponer de alternativas para su uso se sustituyeron inmediatamente.

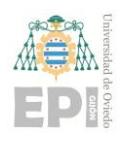

### **Escuela Politécnica de Ingeniería de Gijón Página 8 de 44**

| FLIGHT <sub>N.</sub>          | <b>DESTINATION</b><br>VIA | <b>DEPARTURE TIME</b><br><b>GA</b><br><b>SCHEDULED</b><br><b>EXPECTED</b> |
|-------------------------------|---------------------------|---------------------------------------------------------------------------|
| 家演<br>JU<br>8220              | <b>ATHENS</b>             | $\overline{C}$<br>9.40                                                    |
| IJU<br>380<br>客道              | LONDON                    | 10.25                                                                     |
| EY<br>6022<br>重要              | LONDON                    | 10.25                                                                     |
| 5262<br>JU.<br>事業             | RHODES                    | 10.50                                                                     |
| W6<br>4045<br>客事              | <b>BEAUVAISS</b><br>PARIS | 11.30                                                                     |
| 512<br>JU<br>古書               | <b>ATHENS</b>             | 12.20                                                                     |
| EY 5982                       | <b>ATHENS</b>             | 12.20                                                                     |
| 1103<br>A <sub>3</sub><br>3 S | <b>ATHENS</b>             | 12.20                                                                     |
| 2998<br>AZ<br>書長              | <b>ATHENS</b>             | 12.20                                                                     |
| 72<br>E Y<br>66               | DHABI<br>ABU              | 12.25                                                                     |
| 8080<br>I U<br><b>第 4</b>     | DHABI<br>ABU              | 12.25                                                                     |
| 7072<br>VA                    | <b>DHABI</b><br>ABU       | 12.25                                                                     |

**Figura 2.3.-** Panel de visualización electromecánico

#### <span id="page-8-0"></span>**2.1.4.- Display de matriz**

Se trata de una pantalla que contiene una matriz de orden 5x7. Puede representar cualquier tipo de caracteres, desde letras y números hasta signos de puntuación y/o caracteres especiales. También tiene la opción de representar en mayúsculas o en minúsculas. Dispone de 1 a 4 líneas de caracteres, por lo que puede representar entre 8 y 40 caracteres. Anteriormente se iluminaban con lámparas de incandescencia, ahora con LEDs o LCD.

Dentro de este tipo de visualizadores se incluyen también los displays de matriz gráfica. Es una versión específica del anterior tipo, solo que la matriz es de mayores dimensiones. Aparte de poder representar todo tipo de caracteres, también puede mostrar gráficos. Se fabrican en LCD y en VFD, y tienen LEDs multicolores (habitualmente con la combinación RGB). Este es el tipo de visualizador más usado; aparece en vallas publicitarias, videomarcadores, etc.

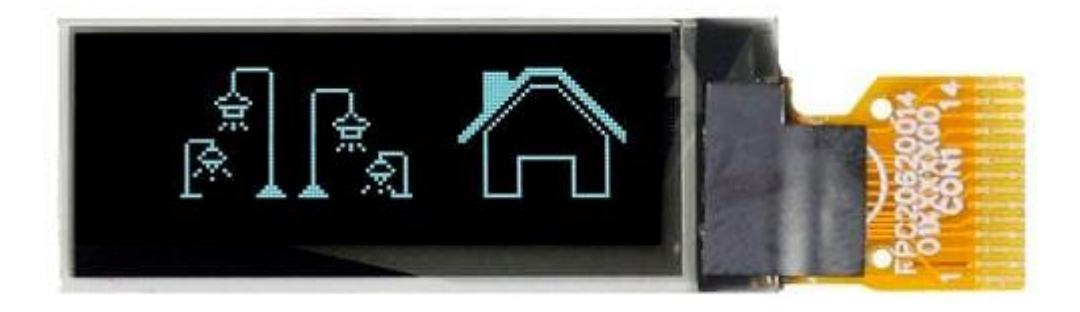

**Figura 2.4.-** Display de matriz gráfica

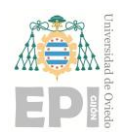

#### **Escuela Politécnica de Ingeniería de Gijón Página 9 de 44**

### <span id="page-9-0"></span>**2.2.- ESTADO DEL ARTE.**

**0** varios ejemplos a simple vista de las aplicaciones de estos equipos. El equipo a desarrollar en este Entrando ya más en detalle sobre el tipo de pantalla que se va a utilizar y su función, existen proyecto estará basado en los sistemas de funcionamiento de dichos ejemplos. Cabe destacar que la existencia de múltiples funciones de este tipo de sistemas implica directamente que haya un amplio abanico de equipos diferentes, pero cuyo funcionamiento básico es el mismo.

Dependiendo también del número de receptores del mensaje que muestre dicho equipo, el tamaño del mismo variará. Es por eso que los distintos ejemplos que se describirán tendrán desde una pantalla simple, básica y pequeña hasta una a gran escala que sea capaz de realizar multitud de funciones simultáneamente. La razón por la cual cada equipo de los ejemplos expuestos posteriormente reside no sólo en el número de receptores del mensaje, sino también en la distancia a la cual dichos receptores deben de empezar a visualizar el texto. Por ejemplo, no es igual si un mensaje de emergencia se empieza a ver a una distancia considerable; o, si en cambio, se visualiza muy cerca de donde se encuentra la situación. Esa diferencia de tiempo puede marcar la diferencia.

Al igual de como se lleva haciendo en todo el documento, en esta sección tan sólo se incluirán los proyectos más importantes o destacables encontrados como referencias a tener en cuenta. Los motivos por los cuales se han incluido estos desarrollos de prototipos y no otros son varios. Entre ellos, destaca fundamentalmente la similitud entre dichos proyectos y este a realizar. De entre todos los consultados, todos estos son los que más se aproximan al que se desea realizar en uno u otro sentido. Aparte del funcionamiento básico, también comparten otros parecidos, cada cual uno distinto; entre todos ellos, se obtendrá la base para desarrollar este proyecto.

#### <span id="page-9-1"></span>**2.2.1.- Regulador de la temperatura y humedad en un almacén**

Este proyecto consiste en el diseño de un controlador de temperatura y humedad para un almacén; para ello se utiliza un microcontrolador de Arduino, un sensor de temperatura y humedad, una pantalla LCD inteligente programable, un módulo Bluetooth y uno de almacenamiento en la red. En vez de seleccionar sólo una de las tres opciones de visualizar las medidas, se añadieron las tres para así poder conocer el estado del almacén en cualquier momento o lugar; y también poder guardar todos los datos en la red para su posterior aplicación.

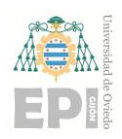

#### **Escuela Politécnica de Ingeniería de Gijón Página 10 de 44**

**0** para mostrar los datos en tiempo real. No obstante, a la vez también envía dichos datos al regulador El funcionamiento del sistema es muy simple; en primer lugar, el sensor detecta tanto la temperatura como la humedad del almacén para así enviarlo al microcontrolador. Cuando este recibe los resultados, los envía por un lado a los módulos de visualización (pantalla LCD, Bluetooth y red) para que éste ajuste los datos obtenidos a los deseados. En función de si las condiciones de temperatura y humedad obtenidas son mayores o menores que las demandadas, el controlador calentará o enfriará el almacén hasta alcanzar las medidas deseadas.

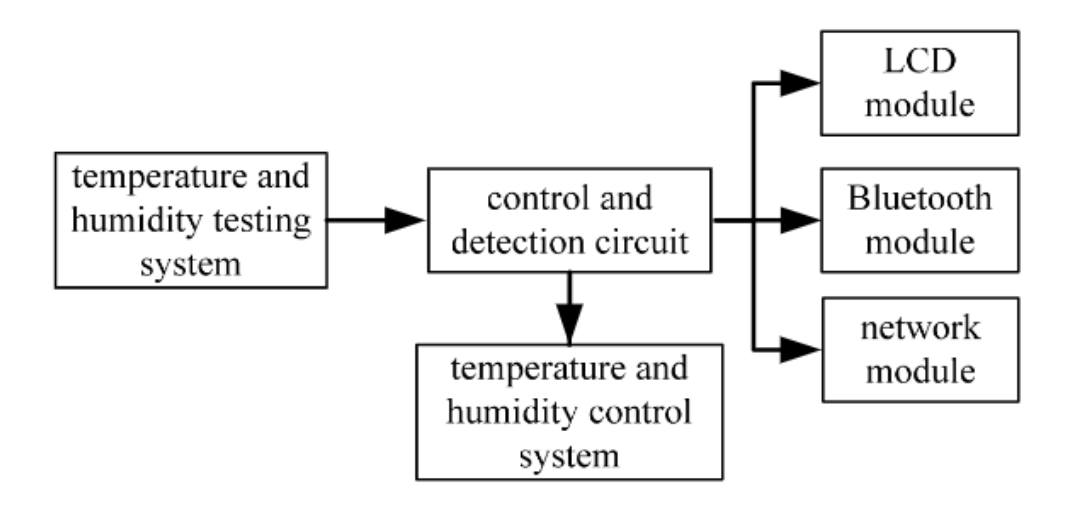

**Figura 2.5.-** Diagrama funcional del regulador

Respecto al circuito electrónico, cabe destacar que el sensor empleado en este sistema es el DHT11. La señal digital de salida de este sensor está ya calibrada y ajustada, gracias a la especial tecnología de obtención de señales digitales moduladas que trae ya integrada. De esta manera, puede corregir o minimizar el error que pueda surgir en el acondicionamiento de señales o en el conversor A/D cuando se envían al microprocesador. Por otro lado, la unidad de control contiene un medidor de temperatura NTC capaz de trabajar dentro del rango de 0 a 50ºC y una resistencia húmedamente sensible capaz de funcionar entre el 20% y el 90% de humedad. El regulador tiene 3 pines, uno de ellos se conecta a Vcc de +5V, otro de ellos se conecta directamente al microcontrolador Arduino UNO y el último de ellos a masa (GND). La conexión al microcontrolador se conecta por su parte a Vcc colocando una resistencia de 5K de por medio.

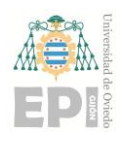

**Escuela Politécnica de Ingeniería de Gijón Página 11 de 44**

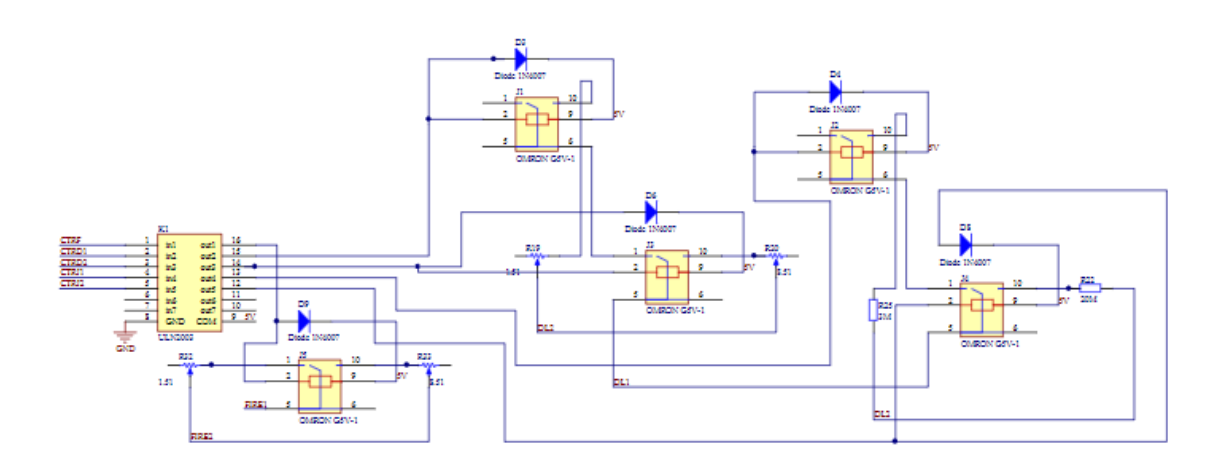

**Figura 2.6.-** Esquema del circuito de funcionamiento

El código de programación para hacer funcionar el sistema se ha realizado en el software Arduino IDE y sirve fundamentalmente para modular y adaptar la señal obtenida por el sensor. Dicho código se divide en distintas partes; por un lado, está la función principal o *main* que maneja y dirige todo el sistema. Por otro lado, se encuentran las distintas subrutinas que integran el sistema: la del control de temperatura y humedad, la de la pantalla LCD, la del envío de los datos al módulo Bluetooth y la del envío de los datos a la red.

Cuando se enciende el equipo, los sensores de temperatura y humedad se inicializan en primer lugar; al mismo tiempo, dichos módulos son evaluados para determinar un posible daño que hayan podido sufrir. Inmediatamente después, el microprocesador Arduino UNO almacena en registros los datos de temperatura y humedad obtenidos para así facilitar las tareas de lectura y procesamiento a la placa base. Posteriormente, colecciona serialmente dichos datos para poder ser transmitidos. Los datos se transmiten a la vez a los tres servidores: la pantalla LCD, el dispositivo que esté conectado con el sistema mediante Bluetooth y la red. Al mismo tiempo, el controlador de temperatura está actuando en todo momento. Habitualmente, se establece un valor de temperatura dentro de un pequeño rango posible de error. En función de cómo se encuentre el almacén con respecto a dicho valor, el regulador calentará la sala si esta se encuentra fría o para deshumidificarla. Por el contrario, si el interior de la sala está muy caliente, el regulador la refrigerará; una vez que alcance el valor deseado, el circuito de regulación se apagará.

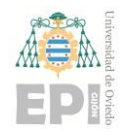

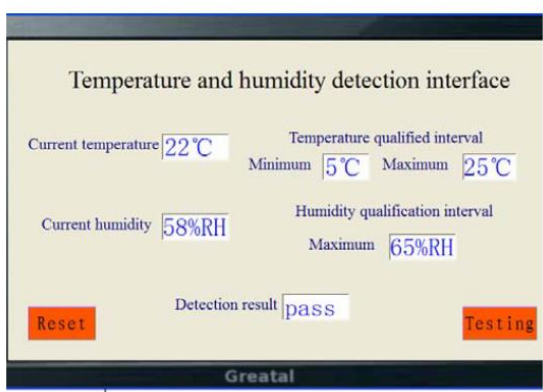

**Figura 2.7.-** Pantalla de lectura del regulador de temperatura

El sistema de funcionamiento de este circuito se asemeja bastante con el que se quiere implementar en el equipo de representación de mensajes. De hecho, en ambos prototipos cualquier usuario puede adquirir todos los componentes y fabricarlo manualmente. Además, los tamaños de la pantalla LCD utilizada también son parecidos. Podría decirse que respecto a tamaño, componentes y extensión el prototipo de regulador es el que más se aproxima al del visualizador de mensajes. Sin embargo, el fin de uno y otro ya difiere; mientras que el regulador se limita tan solo a mostrar y regular la temperatura, el equipo de representación de mensajes mostrará también otros muchos distintos tipos de información. Además, el mensaje tan sólo se enviará a la pantalla LCD.

#### <span id="page-12-0"></span>**2.2.2.- Paneles de Mensaje Variable (PMV)**

Un panel de mensaje variable (normalmente abreviado como PMV) es un panel electrónico instalado en las carreteras de alta capacidad -generalmente autopistas y autovías- para informar a los conductores acerca de situaciones concernientes a la vía. Dichos paneles pueden aportar información relativa al estado de la carretera, la situación del tráfico, accidentes o incidentes, etc. Es posible también encontrarlos en zonas urbanas, aunque con bastante menor frecuencia. Realizan la misma función que en las vías interurbanas; pero suelen tener otros usos: si en un aparcamiento hay plazas disponibles o si por el contrario está completo, advertir tanto a conductores como peatones de cortes en la vía por obras y las rutas alternativas a tomar...

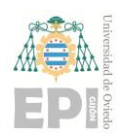

#### **Escuela Politécnica de Ingeniería de Gijón Página 13 de 44**

**0** de paneles informativos que comunicarán a los usuarios situaciones en tiempo real próximas a ellos. La colocación de un PMV y la determinación de su utilidad están relacionadas entre sí, aparte de haber sido definidas previamente a su instalación. En puntos de la carretera con un mayor registro de tráfico, como pueden ser los principales accesos a las grandes poblaciones, habrá mayor número Por ejemplo, el tiempo de llegada a una zona determinada, los límites de velocidad, cortes en un carril por mantenimiento, si hay retenciones o accidentes. En cambio, en los puntos con habitualmente poca densidad de tráfico los PMV suelen mostrar mensajes recordatorios sobre seguridad, como abrocharse el cinturón de seguridad, reducir la velocidad en caso de condiciones climatológicas adversas o mantener una distancia prudente con los demás vehículos.

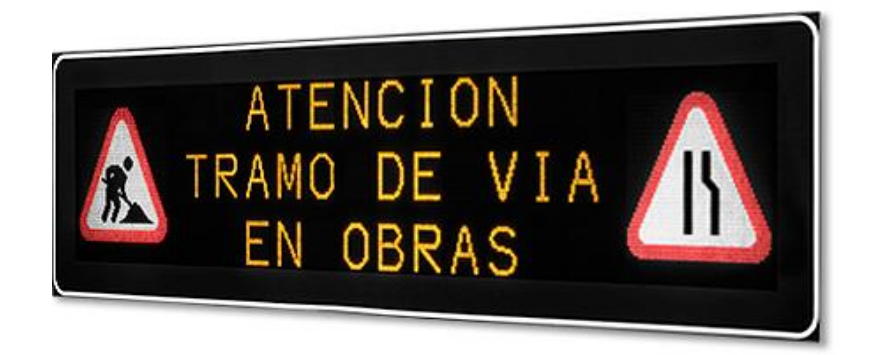

**Figura 2.8.-** Ejemplo de PMV de una carretera

El sistema completo del PMV está compuesto por dos partes fundamentales: el cliente y el servidor. Por un lado, el cliente abarca los distintos servicios o medios de representación del mensaje; es decir, la propia pantalla representativa. Por otro lado, el servidor se encarga del control del sistema y da soporte a todas las funciones principales del mismo Dichas funciones son la de generación del mensaje, su procesamiento, su envío y su configuración. Para una correcta y eficaz funcionalidad, los PMV deben trabajar constantemente en tiempo real. Por eso es necesaria la monitorización completa del entorno, de lo contrario las consecuencias serían indeseables.

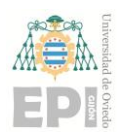

#### **Escuela Politécnica de Ingeniería de Gijón Página 14 de 44**

**0** información no debe ocupar mucho espacio; en una frase no más de 5 palabras se debería haber Un factor muy importante que se debe tener en consideración es el tiempo de lectura de los mensajes. En las autopistas y autovías se alcanzan velocidades altas, por lo que el tiempo de lectura de un mensaje escrito en un PMV será bastante corto (menos de 10 segundos). Por lo tanto, la transmitido clara y concisamente todo lo que se quiere hacer saber. Otro aspecto a tener en cuenta es el tamaño de la propia pantalla, ya que indirectamente está relacionado con el tamaño del mensaje. Habitualmente, las dimensiones de la matriz del PMV son de tres filas y 24 columnas, lo que obliga también a retransmitir mensajes cortos. Si por un casual no se puede transmitir toda la información en el panel, se recurre a la división del mensaje: en los primeros instantes se representa la primera parte y en los siguientes las siguientes partes. Aun así, siempre hay que tener en cuenta el tiempo del que dispondrán los conductores para poder leer la información; en escasos instantes se han tenido que mostrar todos los mensajes y que a los conductores les haya dado tiempo a captarlo.

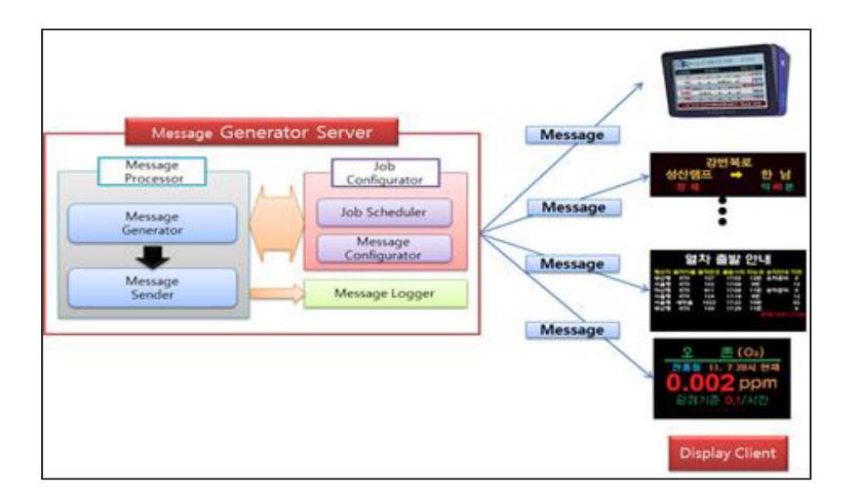

**Figura 2.9.-** Estructura del emulador de un PMV.

La tecnología de los PMV lleva ya tiempo implantada en multitud de países y su presencia se considera ya consolidada y fundamental. De hecho, las nuevas tecnologías como la *Inteligencia Artificial* o el *IoT* no han hecho más que mejorar su calidad y eficacia. Además, también han ido evolucionando ellos mismos con el paso del tiempo; antes sólo podían representar letras y números, mientras que los más modernos ya pueden representar también gráficos.

**Escuela Politécnica de Ingeniería de Gijón Página 15 de 44**

## <span id="page-15-0"></span>**3. Conceptualización del prototipo.**

**0** Todos los procesos de innovación o de desarrollo de nuevos prototipos normalmente siguen el mismo patrón: encontrar una idea ya implementada que sea similar a la que se pretende abordar para así versionarla y adaptarla a la problemática planteada. Obviamente, existen otros muchos métodos estratégicos para conseguir la idea innovadora, pero está demostrado que éste es el más práctico y sencillo de manejar; en parte porque se parte de una premisa ya existente.

Pues bien, extrapolando el proceso de innovación a este proyecto en concreto, la primera parte ya se ha completado. Se ha presentado la problemática y también se han encontrado todos los antecedentes similares a la idea que se quiere abordar. Ahora ya se puede pasar a la siguiente fase (la conceptualización del prototipo), basándose en todos y cada uno de los ejemplos expuesto en el estado del arte. En eso va a consistir este tercer apartado: en definir la idea final del proyecto antes de ponerla en marcha e implementarla físicamente.

### <span id="page-15-1"></span>**3.1.- APLICACIONES Y FINALIDAD DEL EQUIPO.**

Dentro ya de la fase de conceptualización del prototipo, el primer paso consiste en definir los usos que se le van a dar al equipo de representación de mensajes. Partiendo de la idea de que el prototipo puede ser muy versátil en cuanto a sus aplicaciones, hay que evaluar todas ellas para luego decidir a cuáles dar prioridad. Todo va a depender siempre de la decisión del usuario particular, ya que cada uno preferirá una finalidad distinta. Entonces, lo más conveniente será implementar las aplicaciones más populares o con más probabilidad de utilización.

Unos aspectos importantes a tener en cuenta antes de tomar las decisiones pertinentes es el coste de desarrollo del proyecto y el número de aplicaciones que se le desea dar. Ambas facetas tienen relación directa entre sí -por no decir que son complementarios-, puesto que el incremento de aplicaciones hace aumentar a la vez el coste de desarrollo; además, también hará prolongar el tiempo de implementación. Lo ideal sería encontrar el punto óptimo entre coste y aplicaciones, aunque al final lo que más influirá es el presupuesto disponible. Por lo tanto, lo más importante es poder costear tantas aplicaciones como se deseen y también los problemas que puedan surgir.

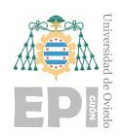

#### **Escuela Politécnica de Ingeniería de Gijón Página 16 de 44**

**0** es difícil encontrar un camino por el que innovar. El ejemplo más claro de utilidad es el de reloj No es nada complicado pensar y hacer un tanteo sobre los posibles usos de un equipo de representación de mensajes; a simple vista ya se pueden ver multitud de ejemplos. Por el contrario, idear nuevas utilidades ya va a resultar más arduo de conseguir; los usos que ya tiene son tantos que digital, haciendo que indique la hora, los minutos y los segundos; además, también se le puede decir que imprima por pantalla la fecha o la temperatura ambiente. Otros usos que se le pueden aplicar son el de recordatorio de tareas pendientes de realizar, o también servir como tablón de anuncios. Además, existe la posibilidad de que la pantalla muestre mensajes gráficos, ya sean estáticos o en movimiento. Como se puede ver, hay infinidad de ejemplos entre los que elegir.

### <span id="page-16-0"></span>**3.2.- ALTERNATIVAS VIABLES Y DECISIONES ADOPTADAS.**

Tras conocer todas las aplicaciones disponibles del equipo de representación de mensajes, es momento entonces de tomar las decisiones sobre cuáles de ellas son las más viables. Dentro de la viabilidad se encuentran tanto la viabilidad económica como la técnica o la comercial. Es decir, en el proyecto se incluirán las aplicaciones que sean poco costosas, fáciles de implementar y que puedan ser utilizadas en la vida cotidiana por cualquier usuario. Después de haber tanteado e imaginado todos los posibles usos, se han seleccionado los más factibles de ellos.

#### <span id="page-16-1"></span>**3.2.1.- Reloj digital y aplicaciones similares**

La primera imagen que se tiene de un dispositivo electrónico digital es la de un reloj, por lo que no podía faltar esta aplicación en el proyecto. Al igual que en los relojes digitales más modernos, en este equipo se puede incluir también la temperatura del ambiente o la fecha en la que se está. Su viabilidad, ya sea económica, comercial o técnica, no se cuestiona. Cualquier usuario consultará en más de una ocasión en un breve espacio de tiempo la hora, el día o la temperatura; entonces, su viabilidad comercial es muy alta. Además, también resulta ser fácil de programar e implementar, por lo que tampoco se cuestiona su viabilidad técnica. El coste de toda la operación no va a ser muy elevado tampoco, ya que no necesita de excesivos recursos para poder realizarse.

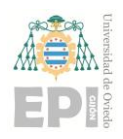

#### **Escuela Politécnica de Ingeniería de Gijón Página 17 de 44**

**0** vez; en cambio, tiene el inconveniente de que el tamaño de los caracteres tiene que ser reducido para Existen varias versiones de mostrar por pantalla la hora, la fecha y la temperatura; cada una de ellas con sus ventajas e inconvenientes. Por un lado, está la manera de representar toda la información a la vez y constantemente. Esta forma tiene la ventaja de poder visualizar toda la información a la que quepa toda la información a la vez en la pantalla. Por otro lado, está también la opción de mostrar la información en diferentes partes. Es decir, primero, mostrar sólo la hora, después de un tiempo, sólo la temperatura; y después de otro tiempo, sólo la fecha. Esta otra opción tiene la desventaja de tener que esperar para obtener toda la información, pero permite mostrar en un tamaño relativamente grande el mensaje. Tras evaluar todas las ventajas e inconvenientes de todas las opciones, se ha optado por mostrar el mensaje en distintas partes en un tamaño mayor; de esta forma es como están configurados la mayoría de relojes digitales que se ven por la calle.

| <b>LATE RISE RISE AND</b><br><b>ANY ANY SIDE</b><br><b>Billi</b> | 細圖冊品<br>▄▄▄▄<br>噩              | <b>AIR BIR BER BIL</b><br>■■■■<br><b>Hill</b>  | 細眼睛跳<br>▦▦▦▦▦                                    |  |
|------------------------------------------------------------------|--------------------------------|------------------------------------------------|--------------------------------------------------|--|
| 照<br>丽丽曲                                                         | E<br><b>EEE</b><br>圖<br>圖      | <b>Hill</b><br>冒<br><b>Hill Hill</b>           | EEE<br><b>BEER</b><br><b>STER</b><br><b>HERE</b> |  |
| <b>HIS AND NEW RIGH</b><br>曲                                     | <b>IIII</b><br>冊<br>⊞<br>■     | <b>BOOK SOME SHOP SHOP</b><br>匾<br><b>WILL</b> | ETHIO GAVES BEEN THING<br><b>THE</b><br>冊        |  |
| <b>ANY AND AND AND</b><br>帶冊冊評                                   | <b>BUB BUI BUI BUI</b><br>開開開酵 | <b>HOM MIN WIN WIN</b><br>開開開開                 | <b>BUILD WITH WITH WITH</b><br>电雷雷罗              |  |
|                                                                  |                                |                                                |                                                  |  |

**Figura 3.1.-** Display LCD realizando la función de reloj digital.

#### <span id="page-17-0"></span>**3.2.2.- Recordatorio de tareas inmediatas**

Esta idea consistiría básicamente en utilizar el equipo de representación de mensajes como reemplazo de los post-its. Los post-its son unas hojas cuadradas y pequeñas de papel -normalmente con colores llamativos- que tienen en uno de sus lados un adhesivo para pegarlas a una superficie. Las hojas aparecen apiladas juntas; cuando se desea utilizar una de ellas lo que se hace es escribir un mensaje en la superior y despegarla de las demás. Sirven para anotar recordatorios o tareas que se deben realizar en un corto espacio de tiempo. Este sistema de "comunicación" suele ser de usar y tirar; es decir, en cuanto la nota ha cumplido su labor se desecha. Esto supone un gasto importante y excesivo de papel, por no mencionar el desperdicio y contaminación que puede conllevar.

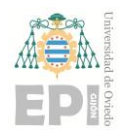

#### **Escuela Politécnica de Ingeniería de Gijón Página 18 de 44**

**0** para poder visualizar el mensaje recordatorio. El mensaje se mantendría en la pantalla durante el Pues bien, este sistema arcaico de anotar tareas en papel puede reemplazarse por un sistema digital, como el equipo de representación de mensajes desarrollado en este proyecto. Al igual que pasa con los post-its, la pantalla de visualización se pegaría o colgaría en la pared correspondiente tiempo previsto hasta la realización o cumplimiento de la tarea. De esta manera, se ahorraría una importante cantidad de papel e, indirectamente, también se podría ahorrar tinta para escribir. Si se tiene en cuenta el uso de esta aplicación en una sola persona, esa persona de daría cuenta fundamentalmente del ahorro económico que supone a largo plazo. En cambio, si este reemplazo lo realizaran una suma considerable de personas, la sociedad no sólo notaría el ahorro económico, sino que también vería la huella ecológica positiva que dejaría todo el ahorro de papel.

Como se acaba de demostrar, esta nueva aplicación de la pantalla visualizadora tiene un futuro prometedor. Puede que tal vez suponga un gasto importante como inversión inicial, pero a largo plazo acabaría habiendo un ahorro económico importante al no volver a gastar en papel. Es por eso que esta aplicación es viable económicamente. Por otro lado, la programación del código de implementación de dicha función es compatible y complementaria con el código de programación de serie del display LCD. Además, esta función se puede programar también con el software Arduino IDE, por lo que su programación será también simple. Entonces, su viabilidad técnica también estará garantizada. Por último, respecto a su viabilidad comercial, estaría por ver la reacción de los consumidores sobre este cambio. Al igual que en el resto de nuevas tecnologías, los usuarios serían inicialmente reacios a utilizar esta aplicación. Sin embargo, pasado un tiempo, una amplia mayoría percibiría las ventajas que tiene respecto del método tradicional.

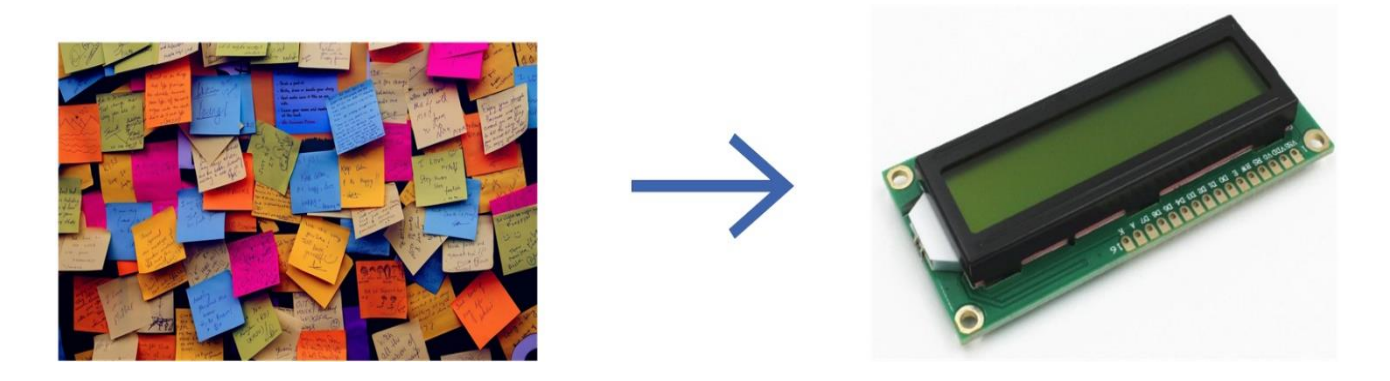

**Figura 3.2.-** Evolución de las anotaciones en papel a la vía digital.

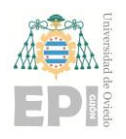

**Escuela Politécnica de Ingeniería de Gijón Página 19 de 44**

#### <span id="page-19-0"></span>**3.2.3.- Mini tablón de anuncios**

**0** populares tablones de corcho donde se clavan distintos tipos de papeles o documentos por una pantalla Se trata de una función con un carácter similar a la descrita anteriormente; se sustituirían los digital que muestre los documentos digitalizados. Esta idea es muy ambiciosa y precisa de más recursos tecnológicos de los que se dispone. Si, por algún casual, en un tablón de anuncios se colgara un documento extenso, el display LCD que se va a utilizar en este proyecto no es capaz de representar el texto entero. Entonces, es preciso aplicar algunas restricciones a esta función; entre ellas, destaca la de limitar los papeles reemplazables a aquellos de pequeño tamaño y con poco texto. No obstante, pese a las restricciones, esta aplicación sigue teniendo una cierta viabilidad.

Los argumentos para defender cada una de sus viabilidades son prácticamente idénticos a los usados en la sustitución de los post-its. Es decir, utilizar un equipo de representación de mensajes en lugar de papel supondrá a largo plazo un importante ahorro tanto en papel como en tinta; lo que contribuye a reducir la huella ecológica. Al igual que antes, el coste inicial de inversión será mayor; pero ya después de eso apenas habrá gasto. Comercialmente, puede tener un comienzo un tanto difícil (como suele pasar con todas las innovaciones), pero acabará resultando un éxito. Por último, la viabilidad técnica es parecida a la de la anterior sección, ya que se realiza una función similar. De hecho, se podría decir incluso que el display LCD estaría realizando la misma función para las dos tareas. En el fondo, un tablón de anuncios no es más que un conjunto de post-its a gran escala. En ese caso, se representaría un mensaje detrás de otro, con un tiempo de pausa para poder visualizar cada uno. Este detalle se incluiría en la implementación de la función descrita anteriormente.

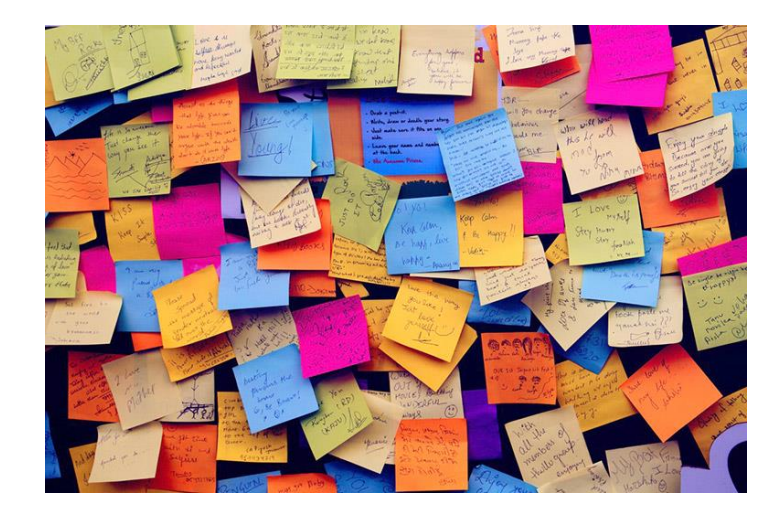

**Figura 3.3.-** Tipo de tablón de anuncios y mensajes que se pretende sustituir.

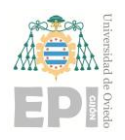

#### **Escuela Politécnica de Ingeniería de Gijón Página 20 de 44**

#### <span id="page-20-0"></span>**3.2.4.- Descartes**

**0** embargo, no todas ellas son viables; por eso, se ha realizado una criba seleccionando cuáles se Como ya se ha visto, a este equipo se le pueden añadir numerosas funciones de todo tipo. Sin implementarán y cuáles serán descartadas. Las aplicaciones a implementar ya se han citado y descrito en los subapartados anteriores, mientras que los descartes se nombrarán ahora. No obstante, cabe anotar que este equipo es propenso a sufrir modificaciones en todo momento. Es decir, si por alguna razón una de las funciones implementadas deja de ser viable pues se eliminará del equipo. También incluso si alguna aplicación nueva resulta ser útil se añadirá al equipo.

Uno de los más importantes descartes que se han realizado es el de mostrar mensajes gráficos, es decir, dibujos o figuras. El principal motivo es su alto coste técnico, ya que requiere mucha labor en el código de programación y, por lo tanto, ha resultado no ser viable. Además, el tipo de pantalla que se utilizará (LCD) no es tampoco la más apropiada para representar grafías. Otra función que también se ha descartado es la de representar mensajes en movimiento, también por su alto coste técnico y porque apenas habrá diferencia visual entre un mensaje estático y uno en movimiento. En estas dos aplicaciones se estudió su viabilidad, pero se descartaron por resultar ser fallida. En cambio, hay otras muchas funciones que ni siquiera se plantearon porque ya de antemano se dedujo que no eran factibles de implementar ni tampoco tendrían mucho éxito comercial.

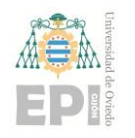

**Escuela Politécnica de Ingeniería de Gijón Página 21 de 44**

## <span id="page-21-0"></span>**4. Diseño y desarrollo del equipo.**

**0** Una vez que ya se ha decidido y asignado la función que va a realizar el equipo de representación de mensajes, es el momento entonces de pasar a desarrollar la idea físicamente. Para ello, en este capítulo se describirá el montaje físico realizado hasta conseguir el correcto funcionamiento del sistema. También se mencionarán todas las alternativas que había disponibles, se compararán unas con otras y se argumentarán los motivos por los cuales se ha preferido optar por dichas opciones en vez de por las otras disponibles.

#### <span id="page-21-1"></span>**4.1.- COMPONENTES.**

La puesta en funcionamiento del equipo de representación de mensajes requiere, por un lado, de una serie de componentes electrónicos básicos; sin los cuáles no sería posible que funcione el sistema. Por otro lado, también se añadirán al equipo otros componentes electrónicos que no son imprescindibles pero que facilitan la labor de implementación del sistema. Incluso también hay algunos elementos cuya utilización es necesaria para para el correcto funcionamiento de tan sólo alguna de todas las aplicaciones del equipo.

#### <span id="page-21-2"></span>**4.1.1.- Pantalla de visualización**

El tipo de pantalla utilizado para imprimir los mensajes por pantalla es el display LCD; y dentro de este tipo de visualizadores, se ha seleccionado el modelo "*QC2004A*". Consiste en un display de matriz con 20 columnas y 4 filas de tamaño; cada caracter ocupa una sola posición de la matriz. Eso significa que este display puede representar en pantalla un máximo de 80 caracteres al mismo tiempo. Sus dimensiones métricas son 100 milímetros de longitud por 60 milímetros de altura y por 10 milímetros que tiene de espesor.

Entrando ya en cuestiones meramente técnicas, el display *"QC2004A"* puede transportar por sus buses internos datos de 4 y 8 bits. El circuito integrado en su interior ejerce un control del tipo SPLC780D, Su dirección de vista es las 6 en punto, lo que significa que es mejor que la pantalla se encuentre colocada a una altura igual o superior al ojo humano. Por otro lado, la pantalla emite un tono de luz de fondo entre amarillo y verde, mientras que el tono de los caracteres es azul.

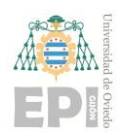

#### **Escuela Politécnica de Ingeniería de Gijón Página 22 de 44**

**0** recomendable que la pantalla se encuentre en todo momento en el interior de un edificio y no al aire Este display puede funcionar correctamente dentro de un rango de temperaturas comprendido entre los -10°C de mínima hasta los 60°C de máxima. No obstante, está diseñado para que funcione la mayor parte del tiempo a una temperatura ambiente que ronde los 25°C. Es decir, es muy libre. Por último, el dispositivo funciona con una tensión de alimentación nominal de 5 voltios; aun así, puede desempeñar sus labores también si dicha tensión se encuentra entre los 3 y los 10 voltios, solo que no lo hará de la forma más óptima.

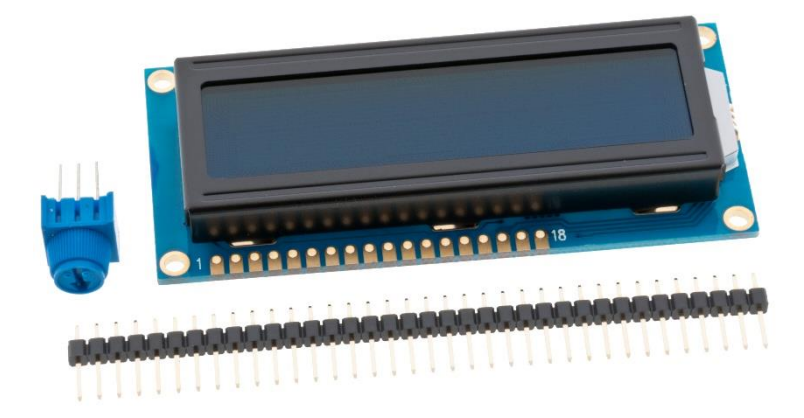

**Figura 4.1.-** Display LCD modelo HM1602A-4 que se usará para este proyecto.

A la hora de elegir el tipo de pantalla, desde el principio se ha tenido claro que el más adecuado para las necesidades de este proyecto es un display LCD. Las pantallas con una tecnología de mayor antigüedad se han quedado ya obsoletas para la tecnología actual, mientras que el coste de un display de matriz gráfica con mayor tamaño y resolución no era asequible económicamente. En cambio, dentro de los display LCD ya ha habido más de una alternativa en cuanto al modelo a elegir. En un primer momento el proyecto estaba planteado para usar un display de tamaño 16×2 o incluso más pequeño, pero su pequeño tamaño impedía poder leer el mensaje con claridad. Además, el coste económico del *"HM1602A-4"* no era excesivamente superior al de los otros, lo que ha hecho que finalmente se haya decidido decantarse por el modelo escogido finalmente.

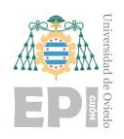

#### **Escuela Politécnica de Ingeniería de Gijón Página 23 de 44**

#### <span id="page-23-0"></span>**4.1.2.- Microcontrolador**

**0** forma alternativa alguna de hacer funcionar el sistema. Consta, por un lado, de un microprocesador Es el componente fundamental del equipo de representación de mensajes; sin él, no habría que gestiona y ejecuta todas las salidas en función de los datos de entrada; y, por otro lado, contiene un circuito integrado que transmite las señales de entrada y salida. El microprocesador escogido en este caso es el "*ESP 32*", mientras que el circuito integrado "*Dev Kit V1*"; formando en todo su conjunto el microcontrolador "*ESP 32 Dev Kit V1*".

El microcontrolador *"ESP 32 DevKit V1"* dispone de un total de 30 pines; dos de ellos sirven como conexión a masa y otros dos para conectarlos a la tensión de alimentación. Dicha tensión de alimentación puede ser de 3,3 voltios (si se conecta al pin de 3.3V) o puede tener cualquier otro valor (si se alimenta a través del pin de Vin). Incluso también puede alimentarse a través de la conexión mediante el puerto USB, la cual es la más recomendable según el fabricante. Sin embargo, para este proyecto en concreto se va a tener que conectar a alguno de los pines, si se pretende que funcione alimentándose con una pila alcalina de 9 voltios. El resto de pines del microcontrolador tienen múltiples funciones cada uno de ellos. Varios de ellos desempeñan la misma función y otros realizan funciones diferentes. Alguna de las funciones que realizan los pines puede ser, por ejemplo, de conversor A/D o D/A, entada/salida de la señal de reloj, función SPI… Aparte de estas funciones, el circuito integrado también contiene un módulo Bluetooth y un módulo Wi-Fi, necesarios para el desarrollo del equipo de representación de mensajes.

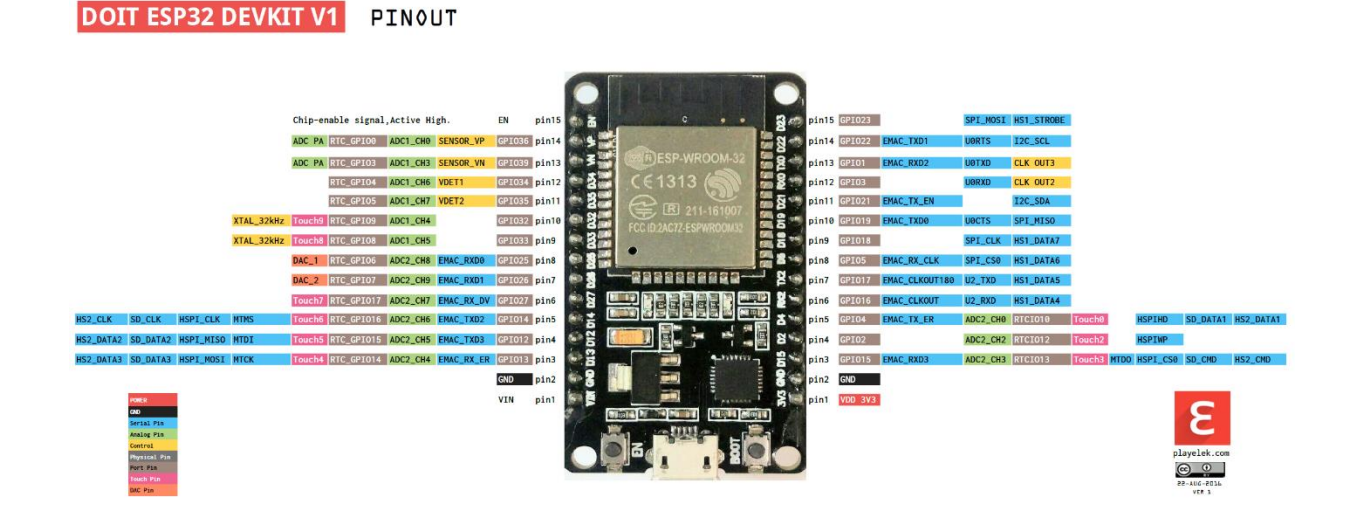

**Figura 4.2.-** Microcontrolador ESP 32 DevKit V1 junto con la función de sus pines.

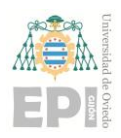

#### **Escuela Politécnica de Ingeniería de Gijón Página 24 de 44**

**0** serviría. De hecho, este proyecto es físicamente realizable por cualquier microcontrolador, siempre A la hora de elegir el microcontrolador, sí que ha habido diversas opciones, todas ellas igual de viables que el seleccionado. El resto de alternativas pueden ser tanto microcontroladores de la misma compañía ("Espressif") como de otras marcas; por ejemplo, cualquier placa de Arduino también que tenga integrado los módulos Bluetooth o Wi-Fi, imprescindibles para este equipo. La principal razón por la cual se ha preferido este modelo es, por una parte, su disponibilidad y su precio. De los pocos microcontroladores que estaban disponibles en el mercado, el *"ESP 32 DevKit V1"* era el que tenía la mejor relación calidad-precio. Por otro lado, también se probaron anteriormente otros modelos de "Espressif"; pero a la hora de implementar el código de programación la mayoría de ellos causaban problemas y no conseguían que el equipo realizara su función correctamente. En cambio, con este modelo seleccionado no ha habido ningún problema.

#### <span id="page-24-0"></span>**4.1.3.- Batería**

Realiza la función de fuente de alimentación de todo el circuito electrónico, proporcionando tanto a la pantalla como al microcontrolador o el resto de componentes la tensión necesaria para funcionar. En este equipo en concreto, todos los componentes funcionan a una tensión de alimentación de 5 voltios. Ello hace pensar que la batería o pila adecuada sea una de también 5 voltios. Sin embargo, con dicha pila no está garantizado que el circuito se encuentre siempre saturado, especialmente cuando la batería ya se está agotando. En cambio, con una batería de mayor tensión nominal el circuito trabajará en todo momento en zona saturada, incluso cuando la batería ya empiece a mostrar señales de agotamiento.

Por eso se va a emplear una batería de 9 voltios de tensión nominal, que es el siguiente valor nominal estándar de baterías. Cabe remarcar que ha de andarse con cuidado, ya que el circuito puede colapsar si los componentes reciben una tensión mayor a la máxima permitida. La solución a este problema pasa por conectar también al circuito electrónico un regulador de tensiones. Éstos últimos funcionan de tal forma que, independientemente de cuál sea su entrada, a la salida tendrán siempre la misma tensión establecida en cada regulador. Para este caso en particular, en el circuito se implementará un regulador de tensiones con una tensión de salida de 5 voltios.

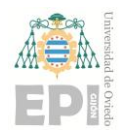

**Escuela Politécnica de Ingeniería de Gijón Página 25 de 44**

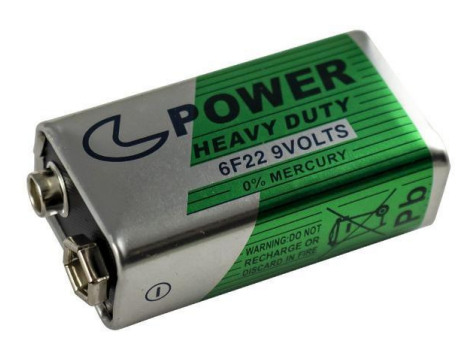

**Figura 4.3.-** Pila alcalina de 9 voltios

#### <span id="page-25-0"></span>**4.1.4.- Módulo I2C**

Este componente electrónico no es estrictamente necesario incluirlo en el equipo de representación de mensajes. Sin embargo, su implementación tiene cierta utilidad, puesto que hace ahorrar muchas conexiones debido a la función que realiza. En este caso en concreto, se va a pasar de tener que conectar los 16 pines que tiene el display LCD a tan sólo tener que realizar 2 conexiones. Para ello, se va a utilizar uno de los módulos I2C más usados comúnmente: el PCF8574A. Este modelo de módulo I2C está diseñado específicamente para manejar displays LCD de una manera más fácil y cómoda, puesto que está configurado de serie para controlarlos.

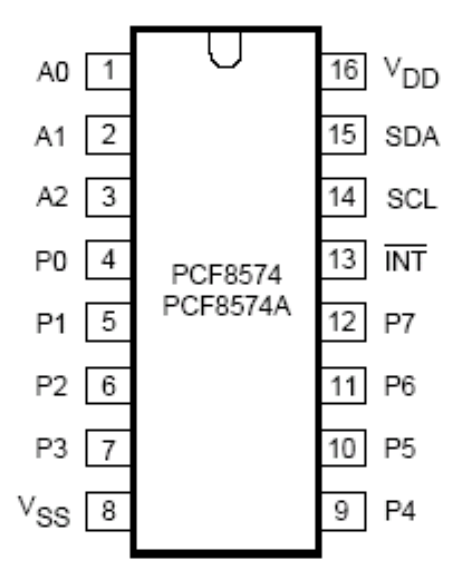

**Figura 4.4.-** Esquema "*pinout*" del módulo I2C PCF8574A utilizado

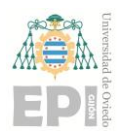

#### **Escuela Politécnica de Ingeniería de Gijón Página 26 de 44**

funcione como un bus maestro-esclavo. La transferencia de datos es siempre inicializada por el El módulo I2C proviene de las siglas en inglés "*Inter-Integrated Circuit*", que traducido al castellano significa "*Circuito Inter-Integrado*". Se utiliza principalmente para la comunicación interna entre las diferentes partes de un circuito electrónico. Dicho módulo está diseñado para que maestro, a los cuáles el esclavo reacciona. Una gran ventaja que tiene es su capacidad de control de cualquier circuito integrado con tan sólo un pin de entrada y otro de salida. No obstante, hay nuevos sistemas de bus mucho más nuevos y rápidos, pero aún así el protocolo I2C se sigue utilizando en los sistemas de transmisión que no requieren gran velocidad.

Todo lo explicado anteriormente en esta sección parece indicar que la conexión entre el módulo I2C y el display LCD es directa, pero no es del todo cierto. Todos los pines del componente están conectados a resistencias, condensadores o incluso transistores, de tal forma que el LCD pueda funcionar y operar correctamente. Además, en el medio del conexionado se coloca un potenciómetro, con el cual se podrá regular el nivel de brillo de la pantalla LCD. De todas formas, ya se entrará más en detalle respecto a este tema más adelante, cuando se explique el circuito electrónico que hará funcionar al sistema. De aquí comentar que solamente se conectarán 4 pines con el microcontrolador y la mayor parte del circuito: alimentación, masa, SCL y SDA.

#### <span id="page-26-0"></span>**4.1.5.- Sensor de temperatura**

El sensor de temperatura es un componente adicional y específico para la realización de tan sólo alguna de las aplicaciones que tiene el sistema a implementar; en este caso, se trata de medir la temperatura y humedad del entorno. Esto quiere decir que no es un componente imprescindible para el funcionamiento básico del equipo de representación de mensajes, pero para que el sistema pueda mostrar la temperatura y la humedad es esencial incluirlo en el circuito.

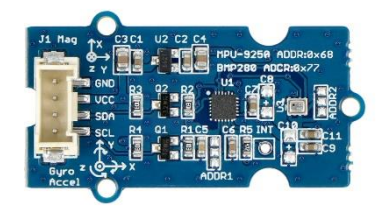

**Figura 4.5.-** Sensor de temperatura "*Grove v1.2"*

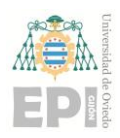

#### **Escuela Politécnica de Ingeniería de Gijón Página 27 de 44**

**0** temperatura aumente. El sensor es capaz de detectar temperaturas en un rango comprendido entre los El sensor de temperatura "*Grove v1.2"*, utilizado en el proyecto, detecta la temperatura ambiente del lugar sobre el que se encuentra mediante el uso de un termistor. Ese termistor incrementará el valor de su resistencia mientras la temperatura descienda, y lo reducirá cuando la -40°C y los 125°C con una precisión de  $\pm 1.5$ °C. El valor nominal de la resistencia del termistor cuando no se le aplica potencia es de 100 kΩ con una tolerancia de  $\pm$ 1%. La tensión nominal de alimentación del componente debe estar comprendida entre los 3,3 y los 5 voltios, ambos inclusive.

### <span id="page-27-0"></span>**4.2.- ESQUEMAS DEL EQUIPO.**

En cualquier proyecto que se precie, se requiere la realización de diversos esquemas que expliquen su proceso de funcionamiento. Dichos esquemas ayudan también a entender y visualizar de una forma más clara el procedimiento a seguir a la hora de utilizar o implementar cualquier sistema en general y este equipo en particular. Existen multitud de tipos de esquemas, y según el fin del proyecto o su utilidad final, algunos de ellos serán necesarios y otros no. Para este proyecto en concreto, los esquemas que se expondrán son los que se consideran esenciales para entenderlo.

#### <span id="page-27-1"></span>**4.2.1.- Diagrama funcional**

El diagrama funcional explica de forma básica todas las etapas que sigue un sistema partiendo de la señal de entrada recibida hasta obtener la salida deseada. Cada proceso generalmente se representa con una casilla y se unen unas casillas con otras mediante flechas para indicar las relaciones que guardan los procesos entre sí. De esta forma, se puede apreciar de una forma más fácil el orden de sucesión de los procesos hasta obtener la salida del sistema.

Extrapolando dicho concepto al presente proyecto, el equipo de representación de mensajes empieza entrando desde el dispositivo conectado (móvil, tablet, PC…) a la interfaz *"Serial Bluetooth Terminal",* la cual se explicará próximamente. En dicha interfaz, se escribirá el mensaje que se desea representar por pantalla para después enviarlo por conexión Bluetooth. Una vez enviado, la antena del microcontrolador recibe el mensaje y se lo envía al microprocesador. Por último, el microprocesador envía el mensaje al display para que este lo represente en pantalla.

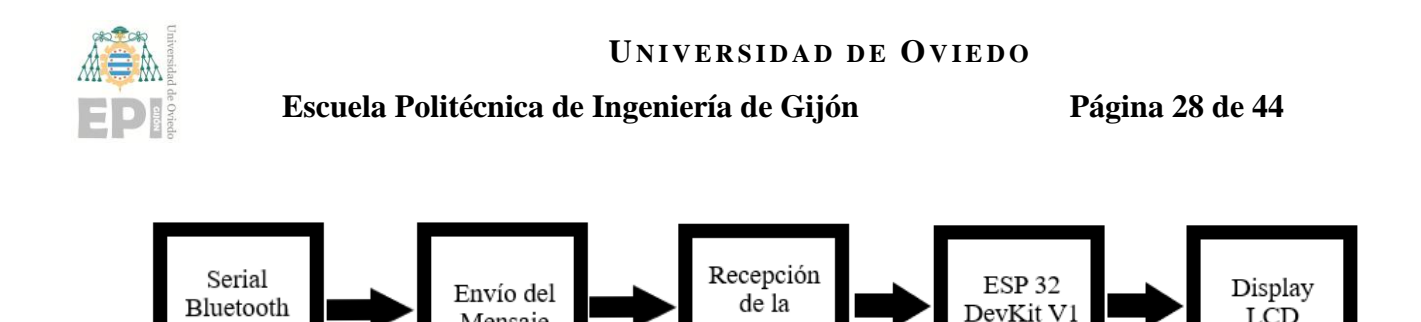

Mensaje

**Figura 4.6.-** Diagrama funcional del equipo de representación de mensajes.

Antena

**0**

**LCD** 

El diagrama funcional explicado previamente sirve solamente para explicar el proceso de escritura y envío de un mensaje de texto, no para mostrar la fecha, la hora o la temperatura. Para mostrar esos datos en principio no va a ser necesario realizar ningún diagrama funcional, ya que se imprimirán por pantalla de forma predeterminada. El código del equipo se implementará de tal forma que, al encender el sistema, la pantalla mostrará por defecto la fecha, la hora y la temperatura. El display LCD los representará en todo momento hasta que se decida mostrar un mensaje de texto; en ese instante, desaparecerán dichos datos y aparecerá el nuevo mensaje.

#### <span id="page-28-0"></span>**4.2.2.- Diagrama de bloques**

Terminal

Un diagrama de bloques es una versión más concreta y específica de un diagrama funcional; de hecho, se puede considerar incluso una extensión del diagrama funcional. En dicha extensión se incluyen todas las variables que afectan e influyen cada proceso, ya sean intencionadas o accidentales. Las variables intencionadas son aquellas que se introducen voluntariamente para que afecten al proceso de la forma deseada y obtener la salida demandada en cada bloque. En cambio, las variables accidentales son aquellas que también influyen en cada bloque pero que aparecen de manera involuntaria. Normalmente todo este tipo de variables se simplifican en una sola llamada "ruido", la cual hay que tener en cuenta durante todo el diagrama de bloques.

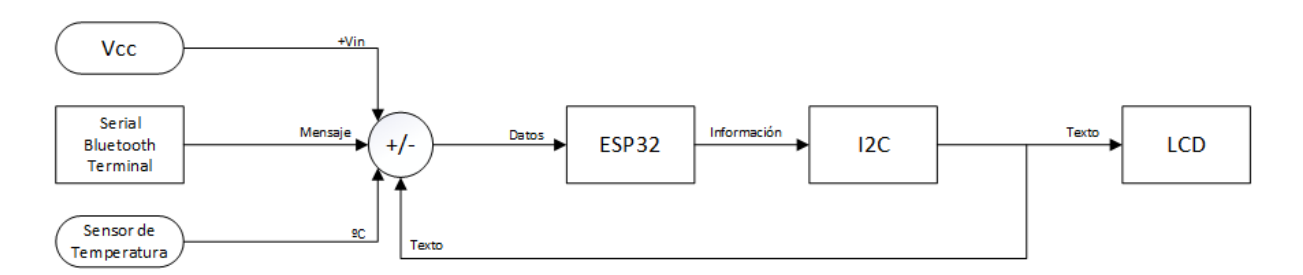

**Figura 4.7.-** Diagrama de bloques del equipo de representación de mensajes.

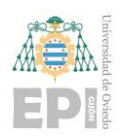

**Escuela Politécnica de Ingeniería de Gijón Página 29 de 44**

La configuración del diagrama de bloques del equipo de representación de mensajes es simple; se basa de un solo lazo cerrado con 4 operaciones. Como se puede apreciar en el diagrama de bloques del equipo de (representado en la figura 4.7), durante la primera operación intervienen 4 variables:

- *Alimentación:* suministra la energía necesaria para que el sistema pueda funcionar.
- *Interfaz "Serial Bluetooth Terminal":* envía al equipo el mensaje de texto.
- *Sensor de Temperatura:* detecta la temperatura, presión y altitud del medio ambiente.
- *Lazo de realimentación:* fundamental para ejercer la acción de control del sistema.

Todas esas variables de entrada se juntan en un sumatorio para enviarlas conjuntamente hacia la siguiente operación: el microcontrolador ESP32 DevKit V1. En esta operación se procesa y selecciona la información que se desea compartir y representar por pantalla. Al terminar esta operación, la señal pasa al módulo I2C, donde se simplifica la señal para que, finalmente, la pantalla LCD pueda representar el mensaje de texto deseado correctamente.

#### <span id="page-29-0"></span>**4.2.3.- Circuito electrónico**

El equipo de representación de mensajes, al tratarse del desarrollo de un sistema electrónico, debe disponer de circuito eléctrico o electrónico propio. En dicho circuito deberán de aparecer todos los componentes que integren el sistema, desde los más importantes hasta los secundarios. Los elementos más importantes ya se han mencionado y descrito en secciones anteriores, mientras que los secundarios se tratan de resistencias, condensadores, transistores, interruptores… La labor de los componentes secundarios no es más que optimizar el funcionamiento del sistema, como puede ser atenuar el ruido, disipar el calor o encender y apagar el equipo cuando se desee.

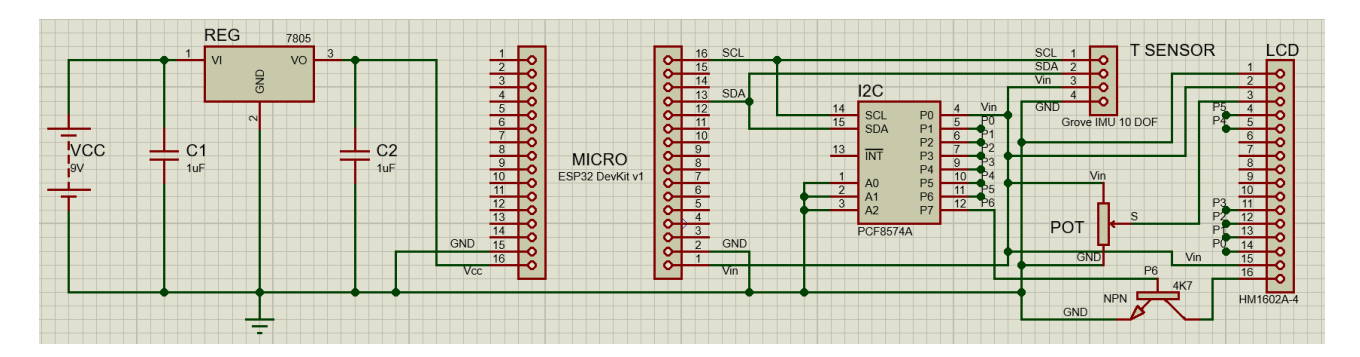

**Figura 4.8.-** Representación esquemática del circuito electrónico del sistema.

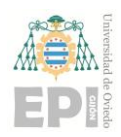

#### **Escuela Politécnica de Ingeniería de Gijón Página 30 de 44**

**0** alcalina de 9 V- suministra la tensión que permite al sistema funcionar. Sin embargo, los componentes En el circuito electrónico del equipo, representado en la figura 4.8, se pueden apreciar todos los componentes utilizados para una implementación exitosa; además del orden de actuación establecido en el diagrama de bloques. Primero, la fuente de alimentación -en este caso una pila trabajan con una tensión de 5 V; por lo que a la alimentación le sigue inmediatamente un regulador de tensiones, cuya tensión de salida serán siempre 5 V, independientemente de la tensión de entrada. Es a partir de este momento cuando se puede conectar al microcontrolador y al resto de componentes; en el caso del microcontrolador, solamente se necesita la conexión de seis pines: alimentación (Vcc y Vin), masa (GND), la señal de reloj (SCL) y la señal de transmisión de datos (SDA). Estos mismos pines también los tiene el sensor de temperatura, que está conectado directamente tanto al microcontrolador como al módulo I2C. Aunque resulte difícil de creer, en este sistema el componente principal no es el microcontrolador, sino el módulo I2C, ya que la comunicación entre los demás componentes pasa a través de él. El módulo I2C está conectado con el sensor de temperatura y el microcontrolador a través de los pines de alimentación, masa, SCL y SDA. En cambio, no transmite las señales de reloj y datos a la pantalla LCD. El módulo I2C y el LCD se comunican entre sí mediante seis puertos serie. Por otro lado, la pantalla LCD dispone también de pines alimentación y masa, un potenciómetro para regular su nivel de brillo y un transistor NPN para determinar cuándo ha de funcionar y cuándo no; también permite el cambio del mensaje de texto a representar.

#### <span id="page-30-0"></span>**4.2.4.- Placa de montaje del equipo**

Una vez diseñado el circuito electrónico correspondiente, este ha de ser implementado físicamente. Esto puede hacerse de dos formas distintas: conectando directamente los componentes mediante cables o a través de una placa de circuito. La conexión mediante cables es la más rápida de implementar, ya que apenas necesita de un diseño previo. Basta con utilizar cables con conectores machos y hembra y realizar las correspondientes conexiones. Sin embargo, al igual que es rápido y fácil de hacer, también lo es de deshacer. Normalmente, este método se realiza para implementar circuitos de forma provisional. Si se quisiera implementar un circuito definitivo, como es el caso de este proyecto, entonces ya se utiliza el segundo método.

[1] [2] [3]

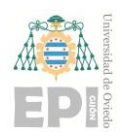

#### **Escuela Politécnica de Ingeniería de Gijón Página 31 de 44**

**0** electricidad, laminadas sobre una base hecha de un material aislante. En la base, aparte de las pistas Una placa de circuito impreso (PCB, por sus siglas en inglés) es una superficie sobre la que se implementa un circuito electrónico previamente diseñado. Está constituida por las correspondientes conexiones del circuito, a través de pistas o buses formados por materiales conductores de la o buses, también se deja espacio para albergar los distintos componentes electrónicos del circuito. Las pistas, generalmente, son de cobre; en cambio, la base puede ser de fibra de vidrio reforzada, materiales cerámicos o también de diferentes polímeros. Adicionalmente, en la placa se pueden incluir también cuerpos de cobre que sirvan de masa. Esto último se suele hacer cuando se prevé que los componentes electrónicos van a disipar mucho calor; o si la placa va a soportar tensiones y corrientes excesivamente elevadas, de forma que se evite cualquier anomalía.

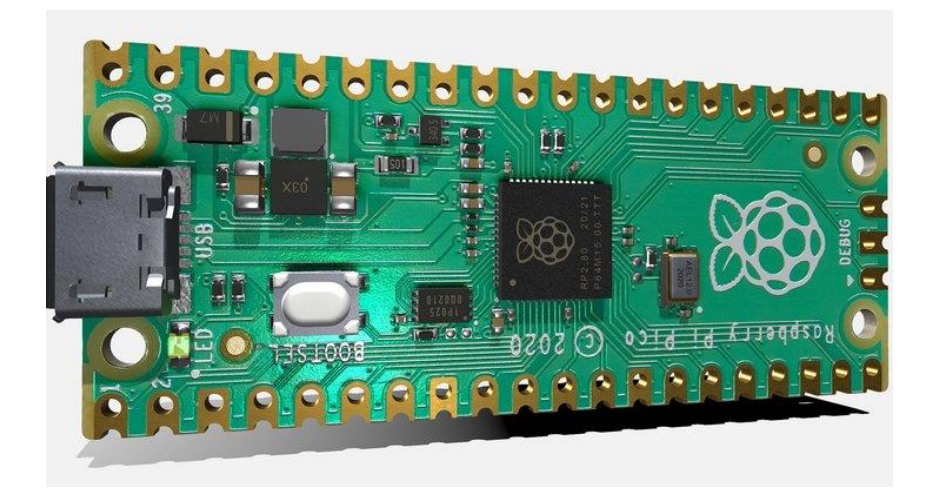

**Figura 4.9.-** Ejemplo de PCB formada por la base, sus pistas y diversos componentes

Es muy frecuente, por no decir que ocurre siempre, que el diseño de la PCB sufra algún tipo de modificación desde su diseño preliminar hasta su configuración final. Esto puede deberse a múltiples razones, entre las que destacan la optimización del circuito o la corrección de contratiempos que hayan podido surgir. Precisamente por situaciones como las descritas anteriormente los programas de diseño de PCBs incluyen un software de simulación del circuito diseñado, para asegurarse que todo funciona correctamente o como se esperaba. Una vez se haya comprobado que todo está en orden y como se desea, se pasa entonces a la implementación física de la PCB. Por un lado, se fabrica una lámina de vidrio que incluye las pistas de cobre del circuito y los respectivos cuerpos de masa. Por otro lado, se acopian los componentes electrónicos que se vayan a necesitar y se ensamblan a la PCB.

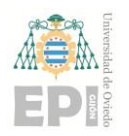

#### **Escuela Politécnica de Ingeniería de Gijón Página 32 de 44**

**0** las PCB fabricadas a escala industrial se confeccionan con máquinas automatizadas que realizan todo Respecto a la fabricación de la PCB (en referencia solamente a la lámina de vidrio con las pistas de cobre del circuito), existen diferentes métodos de manufactura. El uso de cada proceso varía en función de la cantidad de placas que se deseen fabricar y el tiempo del que se disponga. Por ejemplo, el proceso de manufactura y ensamblaje. Por el contrario, si se desean fabricar PCBs a escala unitaria el proceso es más lento, aparte de conllevar una combinación entre métodos manuales y mecanizados.

Para este proyecto en concreto, al tratarse de una única PCB la que habría que fabricar, se seguiría el proceso de fabricación a escala unitaria. Este método "*casero*" comenzaría laminando con cobre una placa de vidrio FR4 por ambas caras, donde seguidamente habría que aplicarle una película fotosensible. A continuación, se puede proceder a que la foto-exposición tenga lugar, de manera que se pega sobre la placa un fotolito; mediante el efecto de la luz -habitualmente la solar- se traspasa la imagen del fotolito al papel. Después, el film no expuesto se revela también a la luz, de tal forma que el cobre formado por el diseño realizado para la PCB queda protegido. Una vez quede grabado el cobre permanentemente, se elimina primero el cobre desprotegido del film y luego el film de la máscara protectora. A partir de este momento, ya se dispone en la placa de todas las pistas, cuerpos de masa y demás accesorios que tenga la propia PCB en sí. Es entonces cuando se puede proceder al mecanizado de los agujeros, ya sea para hacer las vías o para ensamblar los distintos componentes electrónicos que contenga la placa.

A lo largo de todo este proyecto se ha estado debatiendo si diseñar e implementar una PCB o no. Finalmente, se ha optado por no hacerlo, ya que este proyecto se trata tan sólo de la demostración de un prototipo en fase de pruebas. Aparte, tampoco se ha dispuesto del tiempo necesario que conllevaría diseñar, fabricar e implementar una placa electrónica con garantías.

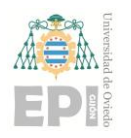

**Escuela Politécnica de Ingeniería de Gijón Página 33 de 44**

## <span id="page-33-0"></span>**5. Implementación del Sistema.**

**0** Se trata de la última fase de desarrollo del equipo de representación de mensajes, pero no por ello va a ser menos importante. En este capítulo se tratará de describir todo el componente *software* que tenga o necesite el sistema, ya sea directa o indirectamente. Por un lado, está la aplicación o interfaz necesaria para enviar mensajes de texto, que se describirá su funcionamiento y proceso de descarga. Por otro lado, también se incluye el código de programación e implementación del sistema; en este caso, en vez de transcribir el código se relatarán las funciones principales y necesarias para poder implementar el equipo de la forma deseada. No obstante, el uso y conocimiento de la tecnología Bluetooth es esencial para la realización de este proyecto, por lo cual esta ha de ser la primera en ser descrita y explicada en el presente informe o memoria.

### <span id="page-33-1"></span>**5.1.- Tecnología Bluetooth**

La tecnología "Bluetooth" comenzó a desarrollarse en 1989 por una organización sin ánimo de lucro privada llamada "*Bluetooth Special Interest Group, Inc*". Dicha organización estaba formada por multitud de empresas tecnológicas establecidas alrededor del mundo, entre las que se encontraban las más punteras, innovadoras y conocidas del sector. La etimología de la palabra "Bluetooth" difiere del origen tecnológico; el nombre se debe en honor al rey danés y noruego Harald Bluetooth, quien unificó todas las tribus danesas y las convirtió al cristianismo. Estableciendo un paralelismo entre las unificaciones de las tribus y la posibilidad de comunicación entre distintos dispositivos electrónicos, se decidió llamar así a esta tecnología.

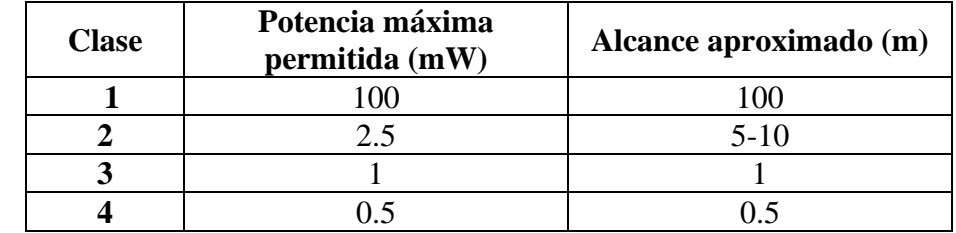

**Tabla 5.1.-** Clases de Bluetooth en función de su potencia y alcance

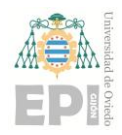

#### **Escuela Politécnica de Ingeniería de Gijón Página 34 de 44**

**0** sincronización de datos mediante redes inalámbricas. Para poder utilizarla, el dispositivo debe tener Su funcionamiento consiste en una WPAN (Red Inalámbrica de Área Personal, en castellano) capaz de transmitir información entre varios dispositivos electrónicos sin necesidad de cables. Entre sus objetivos está la facilitación de comunicaciones entre dispositivos, la eliminación de cables o la implementado alguno de los distintos perfiles Bluetooth. Son estos los que definen el uso del canal, al igual que canalizan el dispositivo al que se quiere vincular.

Su uso está muy recurrido en las telecomunicaciones y en la informática personal. Su protocolo de comunicaciones está diseñado especialmente para dispositivos de bajo consumo. También tiene un radio de emisión relativamente corto, ya que la tecnología está basada en transceptores de bajo coste. Todos los dispositivos que cumplan estas condiciones podrán comunicarse entre sí cuando estén dentro de su alcance. Tiene diversas aplicaciones en la vida cotidiana; su uso va desde la transferencia de datos hasta el control remoto en distintos campos.

| Versión     | Ancho de banda (Mbit/s) |
|-------------|-------------------------|
| 1.2         |                         |
| $2.0 + EDR$ |                         |
| $3.0 + HS$  | 24                      |
| 4.0         | 37                      |
|             |                         |

**Tabla 5.2.-** Versiones de Bluetooth en función de la capacidad del canal

#### <span id="page-34-0"></span>**5.1.1.- Información electrónica**

Las especificaciones de Bluetooth definen un canal de comunicación a un máximo de 720 kbit/s en un rango óptimo de 10 metros. Opcionalmente, el rango puede extenderse hasta los 100 metros, si se utilizan repetidores. La frecuencia de operación oscila entre los 2,4 y 2,48 GHz con una transmisión máxima de 1600 saltos/s. La potencia que consume un dispositivo con Bluetooth puede variar en función de la distancia a la que se quiera transmitir. La potencia media consumida para transmitir a 10 metros suele ser de 1 mW; en cambio, las versiones de largo alcance pueden llegar a consumir 1 W, para hacerse una ligera idea de antemano.

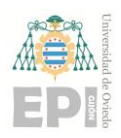

#### **Escuela Politécnica de Ingeniería de Gijón Página 35 de 44**

**0** encargado de modular y transmitir la señal. Por otra parte, también debe de tener un controlador Para reducir su consumo a la mínima expresión, al igual que su coste, actualmente se implementa en un solo chip utilizando circuitos CMOS. El hardware de cualquier dispositivo que incluya la tecnología Bluetooth deberá estar compuesto, por una parte, de un dispositivo de radio, digital, formado por una CPU (Unidad Central de Procesamiento, en castellano), un DSP (Procesador de Señales Digitales, en castellano) y las interfaces con el dispositivo anfitrión. La CPU se encargará de las instrucciones relacionadas con la tecnología Bluetooth en el dispositivo anfitrión, simplificando las operaciones. Por otro lado, el DSP se encargará del procesamiento de la banda base, la codificación de audio, cifrado de datos y de las funciones de transferencia.

#### <span id="page-35-0"></span>**5.1.2.- Elección de Bluetooth frente a Wi-fi**

El microcontrolador utilizado para este proyecto, aparte del módulo Bluetooth, dispone también de un módulo Wi-fi. Esto que significa que el envío de mensajes de texto al display también es posible realizarlo mediante conexión Wi-fi. Ambas conexiones inalámbricas son igual de válidas para realizar esta tarea; incluso se podría decir que ha sido muy difícil decantarse por uno y no por otro. Escoger el módulo Bluetooth en vez del Wi-fi ha sido una de las decisiones en la que más tiempo se ha gastado, ya que ambas opciones eran igual de aptas.

El Wi-fi es un protocolo de transmisión de datos de forma inalámbrica, que se utiliza principalmente para conectar dispositivos a Internet. No obstante, también permite el intercambio de datos entre dispositivos que están conectados a la misma red. Generalmente, el radio de conexión de una red Wi-fi es bastante amplio; dentro del cual se puede conectar uno a Internet o transferir datos entre distintos dispositivos. Sin embargo, en los puntos de conexión próximos al límite del radio es muy probable que la conexión empeore o incluso que falle. Además, para el intercambio de datos o archivos la conexión Wi-fi no suele ser continua.

Por otro lado, la conexión por Bluetooth está diseñada y más enfocada hacia la transferencia de datos. El radio de conexión del módulo Bluetooth es mucho menor que el del Wi-fi, pero también es mucho más fiable, ya que apenas tiene fallos. Además, la conexión por Bluetooth permite el intercambio de datos entre más de 2 distintos dispositivos. Por estas razones se ha optado por implementar en el sistema el módulo Bluetooth y no el Wi-fi.

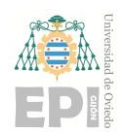

**Escuela Politécnica de Ingeniería de Gijón Página 36 de 44**

### <span id="page-36-0"></span>**5.2.-Interfaz "Serial Bluetooth Terminal"**

**0** realizarse a través de una interfaz que permita la transferencia de caracteres por esta vía. La interfaz El envío de mensajes al display mediante Bluetooth desde el dispositivo origen o emisor ha de más usada en este tipo de casos es "*Serial Bluetooth Terminal*", que es muy simple e intuitiva, lo que hace que sea muy cómoda de utilizar. Se trata de una aplicación de terminales para microcontroladores u otros dispositivos que contengan una interfaz serial o UART; además, esta interfaz ha de estar conectada con un convertidor de Bluetooth a serial en el dispositivo.

"*Serial Bluetooth Terminal*" es una aplicación que puede instalarse en cualquier dispositivo emisor, ya sea un teléfono móvil, una tableta o incluso un PC. En este proyecto, la interfaz estará instalada en el teléfono móvil, ya que ello permite el envío de los mensajes al equipo desde cualquier punto que se encuentre dentro del radio de conexión. Generalmente, el teléfono móvil suele ser el dispositivo más cómodo desde el que utilizar la interfaz, independientemente de su uso final. Aparte, el diseño gráfico de la interfaz está hecho para realizar su labor a través de un teléfono móvil -incluso también desde una tableta-, ya que su resolución no concuerda con la de un PC.

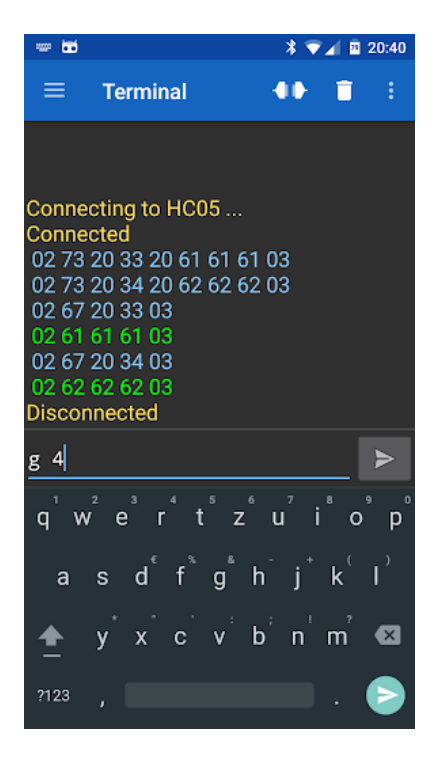

**Figura 5.1.-** Menú principal de la interfaz "*Serial Bluetooth Terminal*"

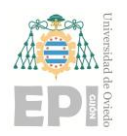

#### **Escuela Politécnica de Ingeniería de Gijón Página 37 de 44**

**0** equipo de representación de mensajes con el dispositivo móvil. Para ello hay que acceder a la sección El proceso de funcionamiento de la aplicación "*Serial Bluetooth Terminal*" comienza activando el módulo Bluetooth en el dispositivo móvil desde donde se enviará el mensaje; se puede hacer incluso desde dentro de la propia interfaz. Una vez que haya sido activado, es el momento de vincular el de dispositivos y encontrar el deseado; habitualmente, el módulo Bluetooth del microcontrolador se suele llamar como el nombre del modelo de microcontrolador. Una vez se encuentre vinculado el equipo al móvil, se podrá finalmente establecer conexión entre ellos.

En el momento en que ambos dispositivos están enlazados y conectados entre sí, ya se pueden enviar mensajes para representarlos en la pantalla de visualización. Para hacer eso basta con escribir el texto con el teclado del teléfono y pulsar el botón de enviar; entonces, el mensaje aparecerá impreso por pantalla. Esta forma de funcionar es el modo predeterminado, el más simple de todos. No obstante, desde la aplicación se pueden configurar diferentes modalidades a la hora de imprimir un mensaje por pantalla. Por ejemplo, se puede configurar el número de filas que se deseen mostrar en pantalla, el tamaño de fuente, el modo de representación o incluso importar textos. Además, también se pueden guardar mensajes que en un futuro sea necesario volver a mostrar.

### <span id="page-37-0"></span>**5.3.- Código de programación**

Para conseguir que el equipo de representación de mensajes realice sus funciones correctamente, es necesaria la programación del sistema. Es en este momento donde se escribe el código fuente; básicamente se trata de las instrucciones que debe seguir el microcontrolador, de forma que la salida del sistema sea la deseada. En dicho código lo que se hace es indicar el proceso que ha de seguir el sistema paso a paso hasta conseguir que el display represente por pantalla el mensaje de texto enviado desde "*Serial Bluetooth Terminal*".

El código de los programas de implementación se realiza en lenguajes de bajo nivel, siguiendo las reglas de la lógica, para que las CPU correspondientes de los sistemas sean capaces de leerlo e interpretarlo. Uno de los lenguajes de programación más utilizados es "*C*"; además, es también el lenguaje básico de programación. El resto de lenguajes son versiones más modernas y simples que "*C*", pero manteniendo las reglas de la lógica y los comandos fundamentales.

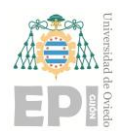

**Escuela Politécnica de Ingeniería de Gijón Página 38 de 44**

#### <span id="page-38-0"></span>**5.3.1.- Arduino IDE**

**0** software "*Arduino IDE*", que tiene un lenguaje de programación propio pero basado en "*C*". Se trata Para este proyecto en concreto, el código fuente se ha programado e implementado en el de una plataforma de creación de electrónica con código abierto y hardware y software libre. Esta permite la creación de diferentes tipos de microordenadores de una sola placa a los que se les puede dar distinto uso. Aparte, también dispone de placas o microcontroladores propios.

El hardware libre consiste en los dispositivos cuyas especificaciones y diagramas son de acceso público, de manera que cualquier usuario puede replicarlos. Por otro lado, el software libre abarca todos los programas informáticos cuyo código es accesible para que cualquier persona quiera y/o pueda utilizarlo y/o modificarlo. La plataforma "*Arduino IDE*" y sus respectivas placas nacieron de un proyecto llevado a cabo por el Instituto de Diseño Interactivo de Ivrea (Italia) en 2003. El objetivo principal en aquel momento era facilitar el uso e implementación de la electrónica a sus estudiantes. El resultado final fue una placa con todos los elementos necesarios para conectar periféricos a las entradas y salidas de un microcontrolador; además, también pueden ser programadas en distintos sistemas operativos (Windows, macOS o Linux).

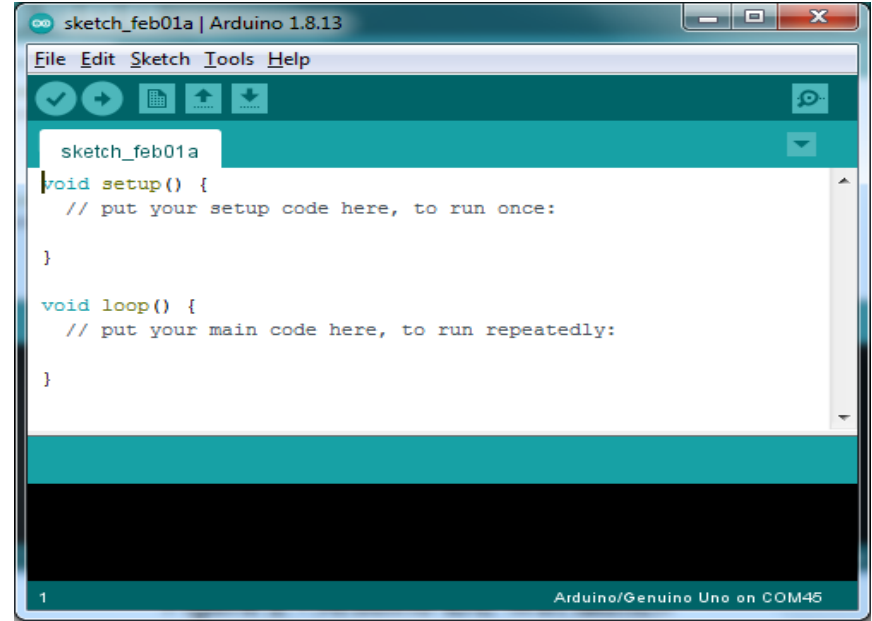

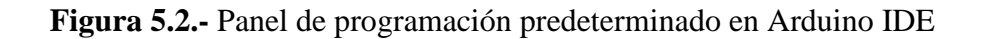

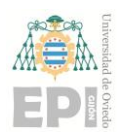

#### **Escuela Politécnica de Ingeniería de Gijón Página 39 de 44**

**0** que el resto de placas, posee interfaces de entrada y de salida, donde se enviará la información de los Cabe añadir que "*Arduino*" también dispone de placas propias que ejercen la función de microcontrolador; el más utilizado es el "*Arduino UNO*". En dichos microcontroladores se pueden grabar las instrucciones escritas en la interfaz mediante el código fuente correspondiente. Al igual periféricos al microprocesador y viceversa. El "*Arduino UNO*" es capaz de leer y procesar la información de casi todo tipo de periféricos, debido a su versatilidad. En cambio, hay también otras placas de "*Arduino*" que tan solo son capaces de leer y procesar la información de un solo tipo de periféricos. Pese a los múltiples puntos a favor que presentan las placas de "*Arduino*", se ha optado aun así por el microcontrolador "*ESP 32 DevKit V1*", explicado anteriormente.

#### <span id="page-39-0"></span>**5.3.2.- Código fuente**

En este subapartado se describirán los comandos principales de "*Arduino IDE*" utilizados para conseguir que el equipo de representación de mensajes realice su labor de forma correcta y óptima. En vez de transcribir el código fuente, se ha pensado que es más sencillo de entender la función que realiza cada uno de los comandos que leer el propio código. Si solamente se transcribiera el código fuente, es más que probable que no se llegase a comprender el procedimiento lógico que se ha seguido. En cambio, mediante la descripción de la labor que realizan los comandos fundamentales implementados, sí que se puede deducir el proceso lógico que se ha seguido.

La interfaz de Arduino dispone de varios códigos fuente básicos como ejemplo para diversas aplicaciones, en función de las librerías que se tengan descargadas del software. Por ello mismo, antes de programar nada, hay que asegurarse que se disponen de todas las librerías de Arduino necesarias para poder implementar con éxito el prototipo. En caso de no disponer de alguna de ellas, basta con buscarla en el administrador de librerías y descargarla; el proceso de descarga suele ser rápido. Además, si por algún casual no aparece alguna de las librerías necesarias en el administrador de librerías de Arduino IDE, siempre se pueden buscar y descargar en el "*Git*"; en este caso particular no fue necesario recurrir a esta última opción.

Una vez que ya se hayan comprobado y/o descargado todas las librerías, se puede empezar a programar el código fuente del sistema. Al igual que en absolutamente todos los sistemas electrónicos y de control, la programación del código no se crea desde cero. Es decir, se reciclan distintas partes de otros códigos ya implementados, juntando varias entre sí para obtener el código deseado.

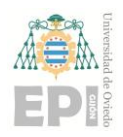

#### **Escuela Politécnica de Ingeniería de Gijón Página 40 de 44**

**0** resultado útiles en el programa final. Sin embargo, lo que no se va a hacer es mostrar el propio código A continuación, se describirá todo el conjunto de librerías que se han implementado para la configuración del código del equipo de representación de mensajes. Aprovechando esta oportunidad, también se describirán en las mismas secciones los códigos "ejemplo" de cada librería que han en sí, puesto que gran parte de los lectores de esta memoria tendría dificultades a la hora de entender qué es lo que hace en cada momento. Además, resulta más útil explicarle al lector -incluso a los que sí sabrían interpretar un código de programación- textualmente qué se está ejecutando en cada momento y por qué que mostrar visualmente todos los comandos, aparte de que ocuparía más espacio.

#### *a) Bluetooth Serial:*

Por un lado, está la descarga de la librería, la cual permitirá la conexión de cualquier microcontrolador que disponga de módulo Bluetooth con un dispositivo emisor, en este caso el teléfono móvil. Realmente no hay que modificar ningún comando del código ejemplo proporcionado por la propia librería, ya que funciona siempre de igual forma independientemente del dispositivo con el que se conecte o la interfaz con la que se trabaje. Entonces, lo que hay que hacer es, en primer lugar, conectar el sistema a un puerto USB y que lo detecte el software. Después, ejecutar el código para habilitar el módulo Bluetooth y así poder vincular el sistema desde la interfaz gráfica "*Serial Bluetooth Terminal*" desde el móvil para finalmente realizar la conexión Bluetooth. En la interfaz habrá que seleccionar como vínculo el dispositivo con el nombre del microcontrolador utilizado. Eso sí, antes de todo esto, hay que activar la conexión por Bluetooth en el dispositivo emisor.

#### *b) Sensor de Temperatura:*

En primer lugar, si no se tiene la librería del sensor "*Grove IMU 10DOF*" ha de ser descargada. Una vez obtenida la librería y guardada, se puede comenzar a implementar esta parte del código. Esta librería ofrece varios programas ejemplo, y se escogerá el que más se asocie a lo que se desea ejecutar. Conviene saber que el sensor "*Grove IMU 10DOF*" consiste en un circuito integrado que incluye dos sensores: el "*BMP280*" y el "*MPU9250*". El primero se encarga de medir la presión atmosférica y la temperatura, entre otras cosas; mientras que el segundo detecta la altitud, orientación… Pues bien, los códigos ejemplo ofrecen la posibilidad de implementar ambos sensores o sólo uno de ellos. Inicialmente se pensó que lo más lógico fuera utilizar ambos sensores; sin embargo, esta decisión acabó generando serios problemas a la hora de compilar el código. Como consecuencia, se optó por implementar tan sólo uno de ellos. Al ser de mayor utilidad los valores de temperatura, presión barométrica, humedad, etc, finalmente se implementó el código con el sensor "*BMP280*".

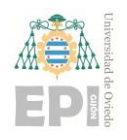

#### **Escuela Politécnica de Ingeniería de Gijón Página 41 de 44**

### *c) Display LCD con el Protocolo I2C:*

**0** protocolo I2C, con lo cual ya trae de por sí dos bloques del esquema combinados en un mismo código. Al igual que las anteriores librerías, la del display LCD también hubo que descargarla del gestor de librerías. Afortunadamente, Arduino IDE dispone de una librería que incluye el display LCD y el Evidentemente, se descargó esta librería y se implementó el código ejemplo que traía. Una de las posibilidades de representar el mensaje por pantalla es con el mensaje de texto fijo o sino en desplazamiento. La idea que se tiene para este proyecto es la de representar por pantalla de forma fija y predeterminada los valores de presión, temperatura y humedad, junto con la fecha y la hora en posiciones céntricas de la matriz. Si por algún casual se desea representar un mensaje de texto enviado desde el emisor, lo que se haría es borrar la pantalla y representar en desplazamiento tal mensaje.

El código fuente final del sistema es la combinación y/o unión de los códigos de ejemplo explicados anteriormente y utilizados para sus respectivas funciones. Para su correcta ejecución, hay que saber con certeza cuál es el orden de secuenciación y de prioridad de las librerías utilizadas. En principio, el orden de los factores no debería alterar el producto; no obstante, el orden más idóneo para seguir es el establecido por el diagrama de bloques. Por ello, el código fuente empieza con la definición de todas las variables y la configuración de los pines, al igual que cualquier otro código programado en Arduino IDE. Después de ello, ya dentro del bucle, se implementan los comandos correspondientes a la comunicación serial por Bluetooth y al sensor de temperatura. En este caso en particular sí que resulta indiferente el orden de configuración. A los comandos del sensor de temperatura les sigue los del ejemplo utilizado para implementar el protocolo I2C. Por último, se ejecutarán los comandos del código ejemplo de la pantalla LCD. Cabe añadir que el propio software Arduino IDE incluye ya de por sí en opciones de descarga una librería con el display LCD y el módulo I2C trabajando juntos, la cual se ha descargado y se ha utilizado su código ejemplo para imprimir un mensaje de texto por pantalla. Para que todo el sistema funcione correctamente, hay que configurar el programa de tal forma que el mensaje impreso por pantalla sea el que se envía desde la interfaz gráfica "*Serial Bluetooth Terminal*"; o bien los valores de presión, temperatura y humedad detectados.

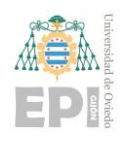

**Escuela Politécnica de Ingeniería de Gijón Página 42 de 44**

## <span id="page-42-0"></span>**6. Conclusiones.**

Por último, en el capítulo de conclusiones se tratará de describir resumidamente el proceso de desarrollo del proyecto y los resultados obtenidos. Aparte, también se compararán los resultados obtenidos con los que supuestamente deberían ser los correctos; en función de cuáles sean cada uno de ellos, se podrán estimar los respectivos errores y las causas que los han podido provocar. Este capítulo es también una buena ocasión para contar la sensaciones y expectativas que se han tenido a lo largo del desarrollo del equipo de representación de mensajes con conexión Bluetooth.

Antes de haber empezado a implementar físicamente el sistema, se ha indagado acerca de las distintas soluciones posibles a la problemática planteada. El primer dilema surgido fue el de decidir entre si utilizar como conexión inalámbrica la tecnología Bluetooth o Wi-fi. De entre los distintos dilemas surgidos, este fue el más difícil a la hora de elegir sobre qué alternativa decantarse. Se acabó optando por el Bluetooth porque esta tecnología está mejor preparada para implementar este tipo de sistemas que el Wi-fi. Una vez fue escogida la opción del Bluetooth, llegaría el momento de conceptualizar el circuito electrónico del equipo de representación de mensajes. Esta fase implicaba, por una parte, seleccionar los componentes electrónicos más óptimos; y, por otra parte, configurar el circuito mediante sus respectivas conexiones. Con respecto al primer dilema, estos dos debates no conllevaron tanta indecisión, ya que existía bastante documentación acerca de proyectos similares realizados anteriormente; la cual se versionó para obtener el resultado deseado.

La siguiente fase consistía en el diseño del sistema, el cual abarcaba todos y cada uno de los diagramas descritos en la memoria. Debido a la existencia de equipos similares desarrollados anteriormente, el diseño del equipo de representación de mensajes de este proyecto no resultó ser una tarea tan ardua como podría parecer. Bastó con extrapolar las ideas básicas de los anteriores proyectos y adaptarlas al sistema que se deseaba obtener. Además, leyendo también la ficha técnica de cada uno de los componentes que integran el circuito se pudo deducir la información restante sobre cómo configurar el sistema. Dentro de la etapa de diseño, los diagramas que resultaron más complejos de conceptualizar fueron el diagrama funcional y el de bloques. El principal motivo de este argumento está en el concepto de idear un sistema que resulte fácil de visualizar y que sea intuitivo para el usuario. En cambio, el diseño del circuito electrónico resultó sencillo, ya que bastaba con saber qué conexiones y qué pines en cada componente eran los correctos.

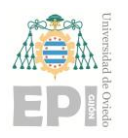

#### **Escuela Politécnica de Ingeniería de Gijón Página 43 de 44**

la PCB y montar el sistema con todos sus componentes. No obstante, antes de terminar de montar Terminada la fase de diseño, llegaría el momento de implementar el equipo tanto físicamente como informáticamente. Ambas operaciones se pueden hacer de manera simultánea, puesto que ninguna de ellas interfiere directamente en la otra. La parte física constaría de imprimir físicamente nada, es necesario comprobar que las conexiones que se hayan realizado son las correctas, ya que el circuito impreso en la PCB es definitivo y no se puede modificar. Al mismo tiempo, se estaría testando virtualmente el equipo de representación de mensajes a través de la comprobación del código fuente. Una vez el código programado compile perfectamente sin ningún error y funcione como es debido, es cuando se podría dar el proyecto por concluido. De todas formas, en caso de que fuera necesario realizar alguna modificación en el código, ya sea por corregir un error o por añadir o suprimir aplicaciones, ello no supondría un mayor problema.

Por último, queda resaltar las impresiones principales obtenidas tras la conceptualización y desarrollo de este proyecto. En general, se podría decir que el desarrollo del equipo de representación de mensajes con conectividad Bluetooth no ha resultado excesivamente complicado. Aun así, podrían distinguirse etapas u operaciones sencillas y asequible y a su vez otras con un toque de dificultad inesperado. Dentro de las tareas fáciles se incluirían las fases de diseño y montaje, mientras que las complejas abarcaría especialmente la transcripción del código fuente. En un principio, se creía que la programación del equipo no supondría una ardua labor; sin embargo, el código fuente -como suele ser habitual- ha causado diversos errores de compilación y realización que ha llevado tiempo corregir y subsanar. A pesar de estas pequeñas adversidades, el resultado final sería positivo y con margen de adición de aplicaciones o elementos. Por ejemplo, a corto plazo está pensado el diseño, fabricación e implementación de una PCB para ensamblar todos los componentes electrónicos; junto a ella también se diseñaría y fabricaría una carcasa para tapar todos ellos salvo el display.

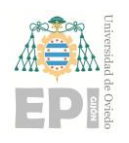

## <span id="page-44-0"></span>**7. Bibliografía**

- [1] P. Tae-Yong y O. Hyun-Ung, «New PCB strain-based structural design methodology for reliable and rapid evaluation of spaceborne electronics under random vibration,» *International Journal of Fatigue,* vol. 146, nº 106147, 2021.
- [2] Z. Whei, S. Quan, W. Chao y L. Zhiming, «Towards correctness proof for hybrid Simulink block diagrams,» *Journal of Systems Architecture,* vol. 141, nº 102922, 2023.
- [3] A. E. Amoran, A. S. Oluwole, E. O. Fagorola y R. S. Diarah, «Home automated system using Bluetooth and an android application,» *Scientific African,* vol. 11, nº e00711, 2021.
- [4] Hai-Wen Chen, Jiun-Haw Lee, Bo-Yen Lin, Stanley Chen and Shin-Tson Wu, "Liquid crystal display and organic light-emitting diodedisplay: present status and future perspectives," *Light: Science & Applications,* 2018.
- [6] Ken Kihara, Jun-Ichiro Kawahara y Yuji Takeda, «Usability of liquid crystal displays for research in the temporal characteristics of perception and attention,» de *Usability of LCD for Vision Research*, Tsukuba, Japan, 2009, pp. 1105-1113.
- [7] Yong Wu, Lei Lei, Jian hu Zhang, Lin tao Li y Jun Zhang, «Design of Temperature and Humidity Controller of Warehouse Based On Arduino,» de *IOP Conference Series: Earth and Environmental Science*, Chengdu, China, 2019.
- [8] J.-S. Kim, «Developmentof the VMS Emulator System,» *International Journal of Control and Automation,* vol. 7, nº 11, pp. 323-330, 2014.